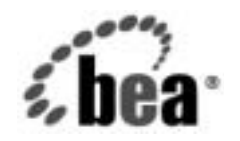

# **BEA**WebLogic Integration™

**B2B Integration RosettaNet** の実装

リ リース 7.0 マニ ュ アルの日付 : 2002 年 6 月

## 著作権

Copyright © 2002, BEA Systems, Inc. All Rights Reserved.

#### 限定的権利条項

本ソフトウェアおよびマニュアルは、BEA Systems, Inc. 又は日本ビー・イー・エー・システムズ 株式会社(以下、 「BEA」 と いいます) の使用許諾契約に基づいて提供 され、 その内容に同意す る場合にのみ使用することができ、同契約の条項通りにのみ使用またはコピーすることができま す。同契約で明示的に許可されている以外の方法で同ソフトウェアをコピーすることは法律に違 反します。このマニュアルの一部または全部を、BEA Systems, Inc. からの書面による事前の同意 なしに、複写、複製、翻訳、あるいはいかなる電子媒体または機械可読形式への変換も行うこと はでき ません。

米国政府に よ る使用、 複製 も し く は開示は、 BEA の使用許諾契約、 および FAR 52.227-19 の 「Commercial Computer Software-Restricted Rights」条項のサブパラグラフ (c)(1)、DFARS 252.227-7013 の「Rights in Technical Data and Computer Software」条項のサブパラグラフ (c)(1)(ii) 、 NASA FAR 補遺 16-52.227-86 の 「Commercial Computer Software--Licensing」 条項のサ ブパラグラフ (d)、もしくはそれらと同等の条項で定める制限の対象となります。

このマニュアルに記載されている内容は予告なく変更されることがあり、また BEA による責務を 意味するものではありません。本ソフトウェアおよびマニュアルは「現状のまま」提供され、商 品性や特定用途への適合性を始めとする(ただし、これらには限定されない)いかなる種類の保 証も与えません。さらに、BEA は、正当性、正確さ、信頼性などについて、本ソフトウェアまた はマニ ュ アルの使用 も し く は使用結果に関し ていかな る確約、 保証、 あ るいは表明も行いません。

#### 商標または登録商標

BEA、 Jolt、 Tuxedo、および WebLogic は BEA Systems, Inc. の登録商標です。 BEA Builder、 BEA Campaign Manager for WebLogic、 BEA eLink、 BEA Manager、 BEA WebLogic Commerce Server、 BEA WebLogic Enterprise、 BEA WebLogic Enterprise Platform、 BEA WebLogic Express、 BEA WebLogic Integration、 BEA WebLogic Personalization Server、 BEA WebLogic Platform、 BEA WebLogic Server、 BEA WebLogic Workshop および How Business Becomes E-Business は、 BEA Systems, Inc の商標です。

その他の商標はすべて、 関係各社が著作権を有し ます。

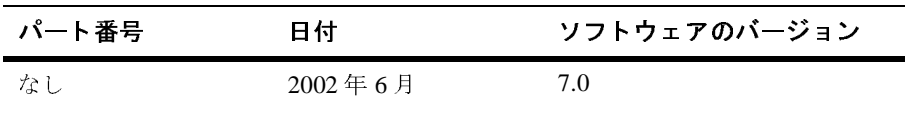

#### **B2B Integration RosettaNet** の実装

# 目次

### このマニュアルの内容

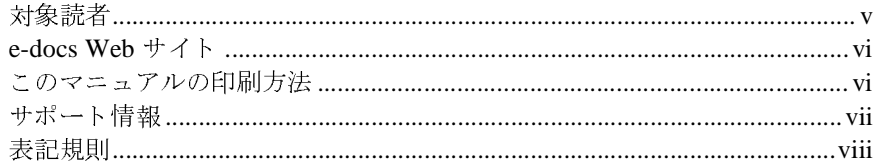

### 1. はじめに

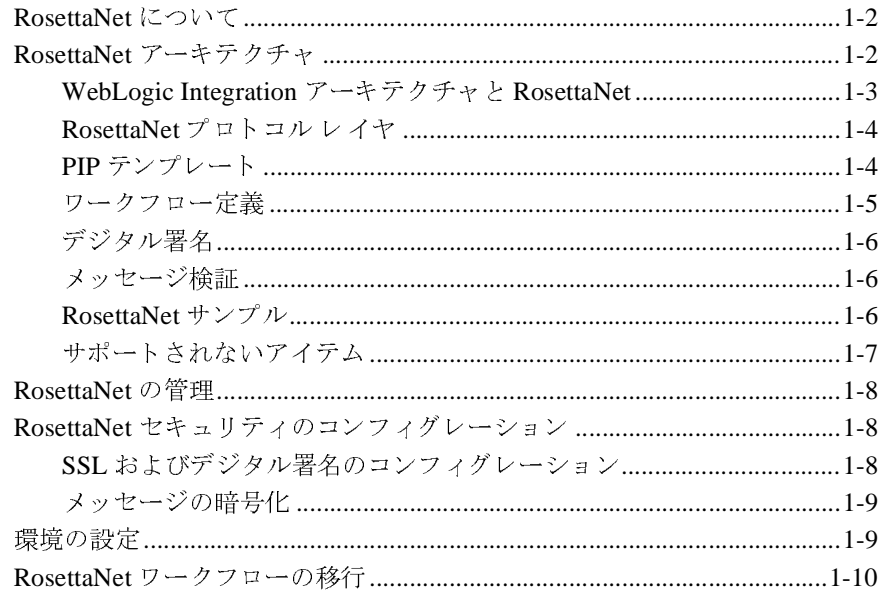

#### RosettaNet でのワークフローの使用  $2.$

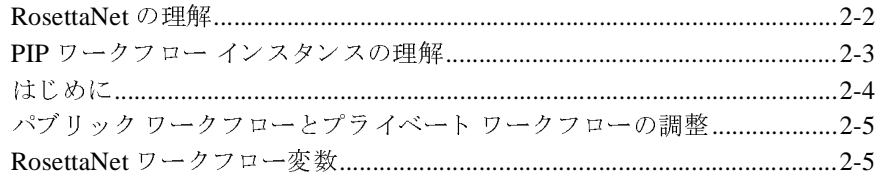

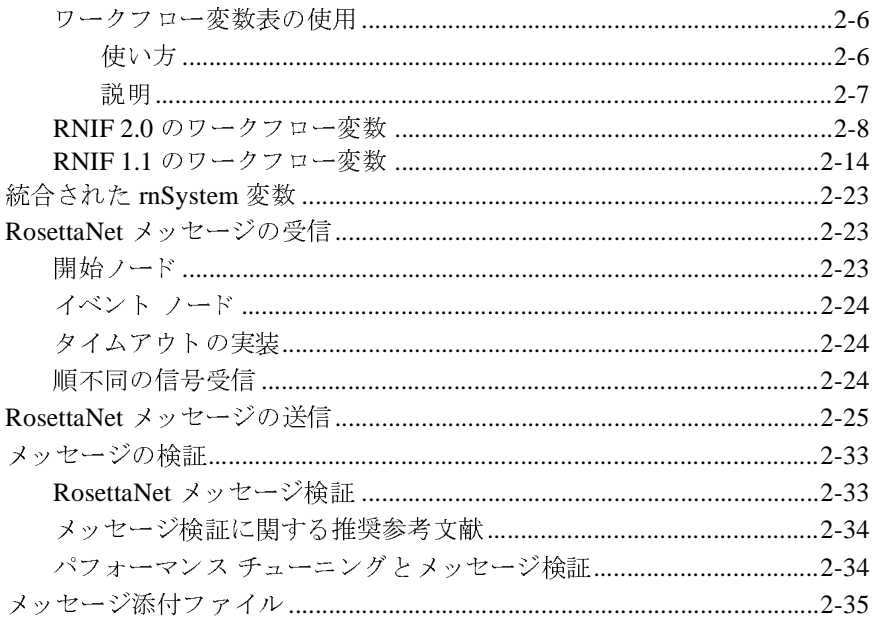

#### RosettaNet PIP テンプレート  $3.$

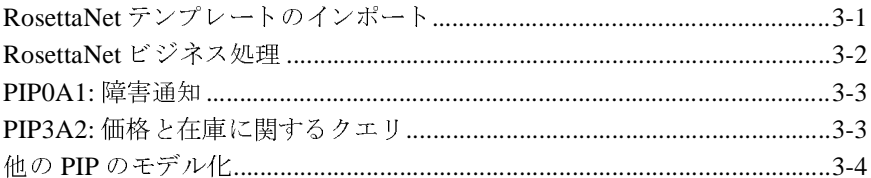

索引

## <span id="page-4-0"></span>このマニュアルの内容

このマニュアルでは、BEA WebLogic Integration の B2B アプリケーションに RosettaNet を実装する方法について説明します。

- ランステラスト<br>アルの内容は以下のとおりです。<br>「はじめに」では、WebLogic Integrat<br>こついての概要と、WebLogic Integrat<br>Net を実装するために使用されるアー<br>「RosettaNet でのワークフローの使用<br>で使用されている WebLogic Integratio<br>ment (BPM) ワークフローのしくみに<br>「RosettaNet PIP テンプレート」では、<br>RosettaNet PIP テンプレ ■第1章 「はじめに」では、WebLogic Inte<br>ポートについての概要と、WebLogic Inte<br>RosettaNet を実装するために使用される<br>■ 第2章 「RosettaNet でのワークフローの<br>ションで使用されている WebLogic Integ<br>Management (BPM) ワークフローのしく。<br>第3章 「RosettaNet PIP テンプレート」。<br>2つの RosettaNet PIP テンプレートの概 ■ 第1章「はじめに」では、WebLogic Integration における RosettaNet のサ<br>ポートについての概要と、WebLogic Integration の B2B アプリケーションに RosettaNet を実装するために使用されるアーキテクチャについて説明します。
- 第2章「RosettaNet でのワークフローの使用」では、RosettaNet アプリケー<br>ションで使用されている WebLogic Integration の Business Process Management (BPM) ワークフローのしくみについて説明します。
- 「はじめに」では、WebLogic Integration における RosettaNet のサこついての概要と、WebLogic Integration の B2B アプリケーション<br>Ret を実装するために使用されるアーキテクチャについて説明しま<br>「RosettaNet でのワークフローの使用」では、RosettaNet アプリケ<br>で使用されている WebLogic Integration の Business Process<br>me ポートについての概要と、WebLogic Integration の B2B アプリケーションに<br>RosettaNet を実装するために使用されるアーキテクチャについて説明します<br>第 2 章「RosettaNet でのワークフローの使用」では、RosettaNet アプリケー<br>ションで使用されている WebLogic Integration の Business Process<br>Management (BPM) ワークフローのしくみにつ ssettaNet でのワークフローの使用」では、RosettaNet アプリケー<br>用されている WebLogic Integration の Business Process<br>tt (BPM) ワークフローのしくみについて説明します。<br>ssettaNet PIP テンプレート」では、WebLogic Integration に付属の<br>staNet PIP テンプレート」では、WebLogic Integration に付属の<br>説明しま 「RosettaNet でのワークフローの使用」では、RosettaNet アプリケー<br>で使用されている WebLogic Integration の Business Process<br>ment (BPM) ワークフローのしくみについて説明します。<br>「RosettaNet PIP テンプレート」では、WebLogic Integration に付属の<br>CosettaNet PIP テンプレートの概要、および新しく PIP を作成する方<br> ションで使用されている WebLogic Integration の Business Process<br>Management (BPM) ワークフローのしくみについて説明します。<br>第 3 章「RosettaNet PIP テンプレート」では、WebLogic Integration<br>2 つの RosettaNet PIP テンプレートの概要、および新しく PIP を作<br>法について説明します。<br>)マニュアルは主に、次のユーザを対象としてい PIP テンプレート」では、WebLogic Integrat<br>P テンプレートの概要、および新しく PIP をす。<br>す。<br>次のユーザを対象としています。 ■ 第3章 「RosettaNet PIP テンプレート」では、WebLogic Integration に付属の 「RosettaNet PIP テンプレート」では、WebLogic Integration に付属の<br>?osettaNet PIP テンプレートの概要、および新しく PIP を作成する方<br><sup>、</sup>て説明します。<br>アルは主に、次のユーザを対象としています。<br>.jc Integration Studio を使用して、ビジネス メッセージを交換するた<br>settaNet 標準に準拠したワークフローを設計するビジネス プロセス 2つの RosettaNet PIP テンプレートの概要、および新しく PIP を作成する方

## <span id="page-4-1"></span>対象読者

- つの RosettaNet PIP テンプレートの概要、および新しく PIP を作成する方<br>について説明します。<br><br>マニュアルは主に、次のユーザを対象としています。<br><br><br>の RosettaNet 標準に準拠したワークフローを設計するビジネス プロセス<br><br>計者 についていいこの<br><br><br>WebLogic Integration Stu<br>めの RosettaNet 標準に?<br>設計者<br>WebLogic Integration Ro ■ WebLogic Integration Studio を使用して、ビジネス メ<br>めの RosettaNet 標準に準拠したワークフローを設計す<br>設計者<br>■ WebLogic Integration RosettaNet ソリューションを設定<br>テム管理者<br>このマニュアルに進む前に、次のマニュアルの内容につい勧めします。<br>■ WebLogic Integration 入門 ■ WebLogic Integration Studio を使用して、ビジネス メッセージを交換するた<br>めの RosettaNet 標準に準拠したワークフローを設計するビジネス プロセス <sub>こ</sub>たワークフローを設計するビジネス プロセス<br>-たワークフローを設計するビジネス プロセス<br>Net ソリューションを設定および管理するシス<br>のマニュアルの内容について理解されることを
- めの RosettaNet 標準に準拠したワークフローを設計するビジネス プロセス<br>設計者<br>WebLogic Integration RosettaNet ソリューションを設定および管理するシステム管理者<br>フマニュアルに進む前に、次のマニュアルの内容について理解されることを<br><br>Sします。<br>W*ebLogic Integration 入門*<br>B2B Integration RosettaNet **の実装** 吸引する<br>WebLc<br>テム管<br>フマニまう ■ WebLogic Integration RosettaNet ソリューションを設定および管理するシス<br>テム管理者

ングリンクの内容について理解されることを<br>ニュアルの内容について理解されることを<br>**B2B Integration RosettaNet の実装** - ニュー<br>)マニュア*バ*<br>うします。<br>WebLogic I<del>.</del> 勧めします。<br>■ *WebLogic Integration 入門*<br>■ *WebLogic Integration 入門*<br>B2B Integration RosettaNet の実装

 $\blacksquare$  WebLogic ■ *WebLogic Integration 入門* 

- **■** *WebLogic Integration* チュートリアル
- **■** WebLogic Integration の起動、停止およびカスタマイズ
- *B2B Integration 入門*
- B2B Integration 管理ガイド
- *B2B Integration セキュリティの実装*

RosettaNet ソリューションの設計を行う前に、次のマニュアルに精通されること

- *WebLogic Integration ソリューションの設計*
- <span id="page-5-3"></span>■ *WebLogic Integration ソリューションのデプロイメント*

## <span id="page-5-0"></span>**e-docs Web** サイ ト

ます。<br>
ic Integration ソリューションの*設計*<br>
ic Integration ソリューションのデプロイメント<br>
ic Integration ソリューションのデプロイメント<br>
<br>
ジャキュメントは、BEA Systems, Inc. の Web サイトで入手できます。<br>
ジャネメントは、BEA Systems, Inc. の Web サイトで入手できます。<br>
いう製品ドキュメント ページ<br>
is.beasys.co ■ WebLogic Inte<br>■ WebLogic Inte<br>■ WebLogic Inte<br>■ WebLogic Inte<br>BEA 製品のドキスペ<br>BEA 製品のドキスペ<br>BEA 型品のボームペ<br>Nebブラウザの[<br>(http://edocs.beas:<br>このマニュアルの<br>このマニュアルの BEA 製品のドキュメントは、BEA Systems, Inc. の Web サイトで入手できます。 BEA のホーム ページで [ 製品のドキュメント ] をクリックするか、または

## <span id="page-5-1"></span>このマニュアルの印刷方法

Webブラウザの「ファイル|印刷1オプションを使用すると、Webブラウザから

<span id="page-5-2"></span>製品のドキュメントは、BEA Systems, Inc. の Web サイトで入手できます。<br>のホーム ページで [製品のドキュメント」をクリックするか、または<br>os」という製品ドキュメントページ<br>(/cdocs.beasys.co.jp/e-docs/index.html) を直接表示してください。<br><br><br>インパイン - インディル | 印刷 | オプションを使用すると、Web ブラウザから<br>マニュアルを一度に 1ファイルずつ印刷できま のホーム ページで [ 製品のドキュメント ] をクリックするか、または<br>cs」という製品ドキュメント ページ<br>//edocs.beasys.co.jp/e-docs/index.html)を直接表示してください。<br><br>**1. ア ノレ の 印 同 同 万 法**<br>マニュアルを一度に 1 ファイルずつ印刷できます ><br>マニュアルを一度に 1 ファイルずつ印刷できます ><br>マニュアルの PDF 版は、WebLogic Integration 「e-docs」という製品ドキュメント ページ<br>(http://edocs.beasys.co.jp/e-docs/index.html<br>
— ユ ア ルの印刷 オプ<br>
<br>
Web ブラウザの[ファイル | 印刷]オプミ<br>このマニュアルを一度に1ファイルずつF<br>
このマニュアルの PDF 版は、WebLogic I<br>(http://edocs.beasys.co.jp/e-docs/index.html<br>Acrobat Reader で (http://edocs.beasys.co.jp/e-docs/index.html) を直接表示してください。<br>
<br>
<br> **ニ ユ ア ルの 印 開 カ 法**<br>
<br>
Web ブラウザの [ファイル | 印刷 ] オプションを使用すると、Web ブ<br>このマニュアルの PDF 版は、WebLogic Integration の Web サイト<br>
(http://edocs.beasys.co.jp/e-docs/index.html ブラウザの [ ファイル | 印刷 ] オプションを使用すると、Web ブラウザから<br>マニュアルを一度に 1 ファイルずつ印刷できます ><br>マニュアルの PDF 版は、WebLogic Integration の Web サイト<br>://edocs.beasys.co.jp/e-docs/index.html)で入手できます。PDF を Adobe<br>bat Reader で開くと、マニュアルの全体(または一部分)を書籍の形式で印<br>きます。 このマニュアルを一度に 1 ファイルずつ印刷できます ><br>このマニュアルの PDF 版は、WebLogic Integration の W<br>(http://edocs.beasys.co.jp/e-docs/index.html) で入手でき:<br>Acrobat Reader で開くと、マニュアルの全体(または一<br>刷できます。PDF を表示するには、WebLogic Integratio<br>ページを開き、[PDF 版 ] ボタンをクリックし このマニュアルの PDF 版は、WebLogic Integration の Web サイト<br>(http://edocs.beasys.co.jp/e-docs/index.html) で入手できます。PDI<br>Acrobat Reader で開くと、マニュアルの全体(または一部分)を<br>制できます。PDF を表示するには、WebLogic Integration ドキュラページを開き、[PDF 版 ] ボタンをクリックして、印刷するマニュ (http://edocs.beasys.co.jp/e-docs/index.html) で入手できます。PDF を Adobe<br>Acrobat Reader で開くと、マニュアルの全体(または一部分)を書籍の形式<br>刷できます。PDF を表示するには、WebLogic Integration ドキュメントのホーページを開き、[PDF 版 ] ボタンをクリックして、印刷するマニュアルを選択<br>ます。<br>gration RosettaNet Acrobat Reader で開くと、マニュアルの全体(または一部分)を書籍の形式で印 て開 くこ、 シーファンエ<del>ド</del>(または一部分) と自福の形式で印<br>DF を表示するには、WebLogic Integration ドキュメントのホーム<br>[PDF 版 ] ボタンをクリックして、印刷するマニュアルを選択し<br>Net **の実装** 刷できます。PDF を表示するには、WebLogic Integration ドキュメントのホーム<br>ページを開き、[PDF 版 ] ボタンをクリックして、印刷するマニュアルを選択し<br>ます。<br>gration RosettaNet の実装 ページを開き、[PDF 版 ] ボタンをクリックして、印刷するマニュアルを選択し<br>ます。<br>gration Rosetta<mark>Net の実装</mark>

<span id="page-6-1"></span>Adobe Acrobat Reader がない場合は、 Adobe の Web サイ ト (http://www.adobe.co.jp/) で無料で入手で き ます。

# <span id="page-6-0"></span> $\mathbf{r}$

BEA WebLogic Integration のドキュメントに関するユーザからのフィードバック は弊社にとって非常に重要です。質問や意見などがあれば、電子メールで docsupport-jp@bea.com までお送りください。寄せられた意見については、 WebLogic Integration のドキュメントを作成および改訂する BEA の専門の担当者 が直に目を通し ます。

電子メールのメッセージには、ご使用の WebLogic Integration 製品ドキュメント のリリース番号をお書き添えください。

<span id="page-6-2"></span>本バージョンの BEA WebLogic Integration について不明な点がある場合、または BEA WebLogic Integration のインストールおよび動作に問題がある場合は、BEA WebSupport (http://websupport.bea.com/custsupp) を通じて BEA カスタマ サ ポートまでお問い合わせください。カスタマ サポートへの連絡方法については、 製品 パッケージに同梱されているカスタマ サポート カードにも記載されていま す。

<sup>カ</sup> スタマ サポー ト では以下の情報をお尋ねし ますので、 お問い合わせの際はあ らかじめご用意ください。

- お名前、電子メール アドレス、電話番号、ファクス番号
- 会社の名前と住所
- お使いの機種とコード番号
- 製品の名前とバージョン
- 問題の状況と表示されるエラー メッセージの内容

## <span id="page-7-0"></span>表記規則

このマニュアルでは、全体を通して以下の表記規則が使用されています。

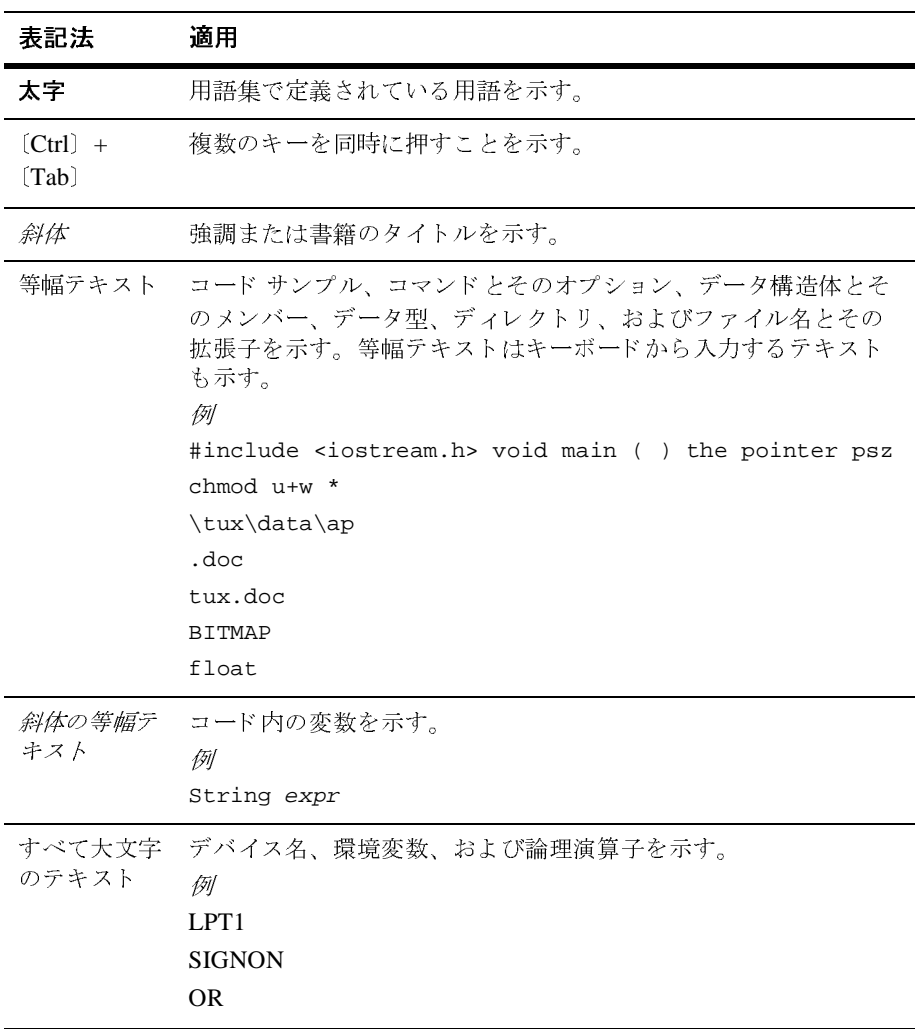

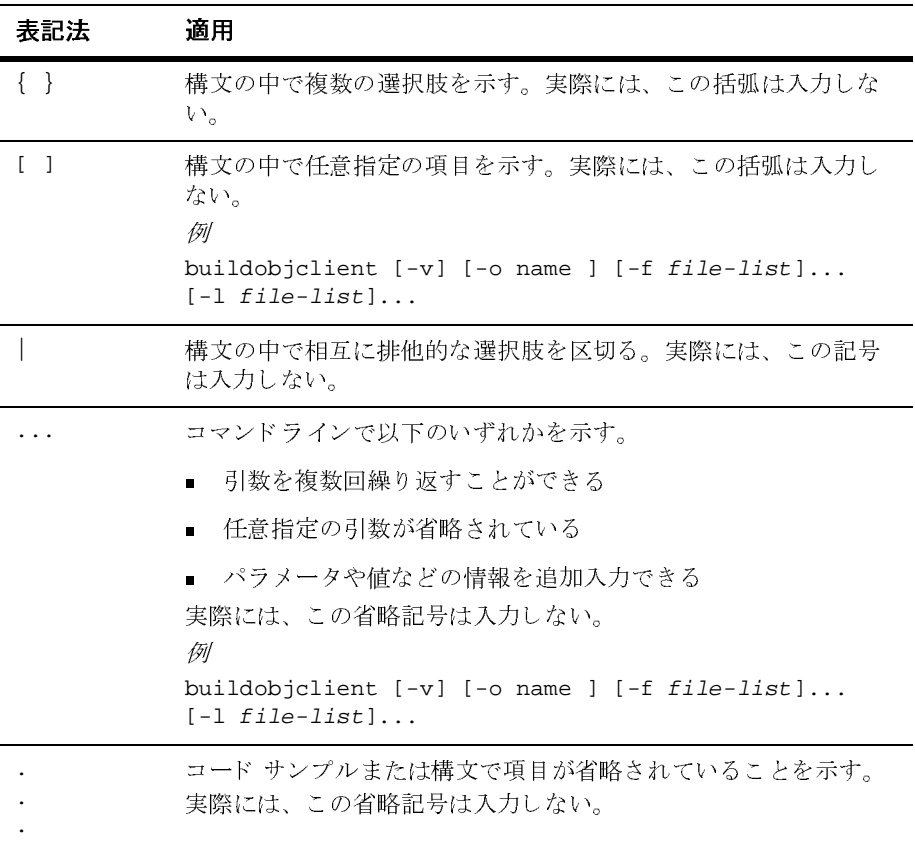

#### **<sup>x</sup>** B2B Integration RosettaNet の実装

# <span id="page-10-1"></span><span id="page-10-0"></span>**1** はじめに

WebLogic Integration B2B は、 XOCP、 RosettaNet、 および cXML メ ッセージの 交換の解決および管理を可能とするルーティング アーキテクチャをサポートし ています。このアーキテクチャにより、WebLogic Integration を使用するトレー ディング パートナは、これらのプロトコル標準の任意のものを使って、ビジネ ス メッセージを交換できます。

**『B2B Integration 管理ガイド』の「コンフィグレーション要件」をサポートする** ために必要な、B2B コンフィグレーションの例を記載しています。RosettaNet を サポートするようにコンフィグレーションした B2B エンジンを使うと、トレー ディング パー ト ナは *RosettaNet Implementation Framework 1.1* (RNIF 1.1) および *RosettaNet Implementation Framework 2.0* (RNIF 2.0) に記載されている よ う に、 RosettaNet メッセージの送受信を行えます。加えて、WebLogic Integration の Business Process Management (BPM) では、 RosettaNet Partner Interface Process (PIP) をモデル化するワークフローの作成と実行をサポートしています。 WebLogic Integration は、2つの PIP テンプレート (0A1 および 3A2) を備えてい ます。これらは、ユーザ独自の PIP 実装を行う際の基準として使用できます。

以下の節では、RosettaNet プロトコルの概要を説明します。

- [RosettaNet](#page-11-0) について
- RosettaNet アーキテクチャ
- [RosettaNet](#page-17-0) の管理
- RosettaNet セキュリティのコンフィグレーション
- [環境の設定](#page-18-1)

## <span id="page-11-0"></span>**RosettaNet** について

<span id="page-11-2"></span>ここでは、電子ビジネストランザクションのための RosettaNet 標準の概要を説 明し ます。 RosettaNet Consortium は、 主要情報技術、 電子部品、 および半導体 製造に携わる各企業によ って構成 される、 非営利の コ ン ソーシアムです。 業界全 体にわたる、オープンな E ビジネス プロセスの標準を作成し、実装するために 活動しています。これらのプロセスは、参加しているサプライチェーン パート ナ間で使用される、電子ビジネス インタフェースを標準化するために設計され ます。 *RosettaNet Implementation Framework* 仕様

(http://www.rosettanet.org で入手可能) は、 RosettaNet *Partner Interface Process* (PIP) を実装する アプ リ ケーシ ョ ンのガ イ ド ラ イ ンです。 これ ら PIP は、トレーディング パートナ間で使用される標準化された電子ビジネスプロセ スです。

マシン可読 RosettaNet メッセージは、RNIF 1.1 では RosettaNet オブジェクト と して、 RNIF 2.0 では *RosettaNet* ビジネス メ ッセージ と し て知られてい ます。 RosettaNet メッセージの要素には、すべての RosettaNet メッセージに共通のもの と、特定の PIP に固有のものがあります。RosettaNet メッセージが確実に一貫し XML 文書型定義(DTD)を備えています。

## <span id="page-11-1"></span>**RosettaNet** アーキテクチャ

WebLogic Integration による RosettaNet のサポートは、次のコンポーネントで構

- *RosettaNet* プロ ト コル レイヤ B2B エンジンによる RosettaNet プロトコルのサポートを実装するビジネス
- <span id="page-11-3"></span>に固有のものがあります。 RosettaNet メッセージが確実に一貫し<br>され、処理されるように、各 PIP はメッセージ ガイドラインと<br>&(DTD)を備えています。<br><br><br>ation による RosettaNet のサポートは、次のコンポーネントで構<br>ation による RosettaNet のサポートは、次のコンポーネントで構<br>e<br>i<br>e.<br><br>net エネる RosettaNet プロトコルのサポートを実装するビジネス<br>e義。<br>at た方法で構造化され、処理されるように、各 PIP はメッセージ ガイドラインと<br>XML 文書型定義(DTD)を備えています。<br><br>
XML 文書型定義(DTD)を備えています。<br>
<br>
WebLogic Integration による RosettaNet のサポートは、次のコンポーネントで<br>
成されています。<br>
<br>
<br>
B *RosettaNet プロトコルレイヤ*<br>
<br>
RasettaNet デクイン<br>
<br>
WebLogic Inte 文書型定義 (DTD) を備えています。 による RosettaNet のサポートは、次のコンポーネントで構<br>コル レイヤ<br>る RosettaNet プロトコルのサポートを実装するビジネス<br>\*ラグイン<br>ion Studio およびプロセス エンジンの機能を拡張して、標<br>を実装するワークフローのモデル化と実行をサポートする<br><br>実装 ■ *RosettaNet プ*<br>B2B エンジン<br>プロトコル定:<br>■ *B2B Integratio*<br>WebLogic Internation<br>準 RosettaNet<br>プラグイン。<br>gration RosettaNe エンジンによる RosettaNet プロトコルのサポートを実装するビジネストコル定義。<br>トコル定義。<br>Integration プラグイン<br>Logic Integration Studio およびプロセス エンジンの機能を拡張して、お<br>ssettaNet PIP を実装するワークフローのモデル化と実行をサポートす<sup>う<br><br>ゲイン</sup>。<br>RosettaNet **の実**装 プ ロ ト コル定義。 *B2B Integration* プラグイン WebLogic Integration Studio およびプロセス エンジンの機能を拡張して、標 .<br>5ワークフローのモデル化と実行をサポートする<br>-<br>-準 RosettaNet PIP を実装するワークフローのモデル化と実行をサポートする<br>プラグイン。<br>tion RosettaNet <mark>の実装</mark>

■ *PIP テンプレート* 

標準 RosettaNet PIP をユーザおよびトレーディング パートナ用に実装するよ うにカスタマイズできるワークフロー テンプレート。

## <span id="page-12-0"></span>**WebLogic Integration** アーキテクチャ と **RosettaNet**

<span id="page-12-1"></span>WebLogic Integration Studio を使うと、RosettaNet PIP を実装するワークフローの モデル化と、実行のモニタを行えます。ワークフロー、プロセス エンジン、 B2B プラグイン、および B2B エンジンが連携することにより、次のことが可能 にな り ます。

- トレーディング パートナの配信チャネル定義は、B2B コンフィグレーショ ンの一部として RosettaNet プロトコルにバインドされます。
- B2B コンフィグレーションで定義された対話定義およびコラボレーション アグリーメントは、配信チャネルを適切なワークフローに関連付けます。
- ワークフローのアクションは、B2B エンジン経由でルーティングされる RosettaNet メッセージを、リモートのトレーディング パートナ配信チャネル に送信し ます。
- ワークフロー テンプレートのプロパティは、ワークフローが実装する PIP と ロールを示し ます。
- ワークフロー イベントは、B2B エンジンまたはプライベート ワークフロー アクションによって送信される RosettaNet メッセージを待機します。

次の図は、 WebLogic Integration がどのよ うに RosettaNet の電子ビジネス プロセ ス標準をサポートするかを示します。

<span id="page-13-3"></span>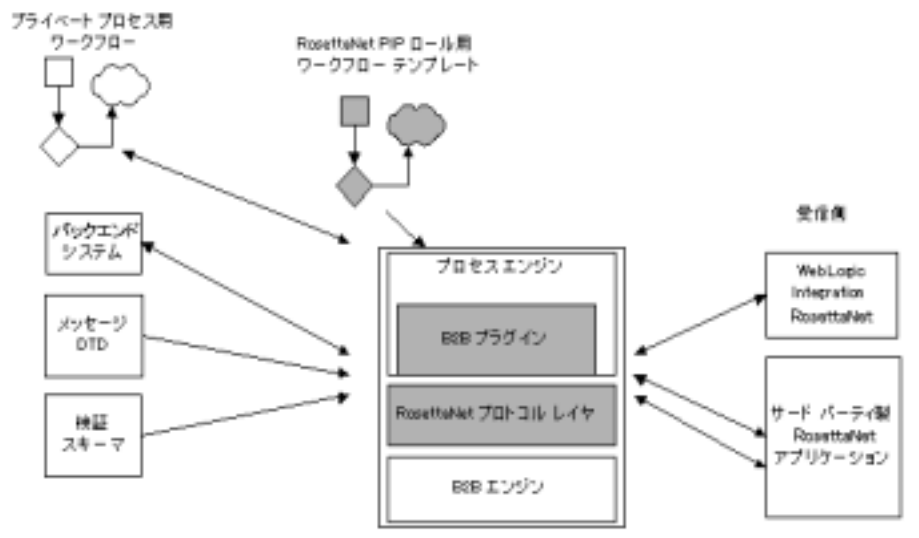

#### <sup>図</sup> **1-1 WebLogic Integration** の **RosettaNet** アーキテクチャ

# <span id="page-13-0"></span>**RosettaNet** プロト コル レイヤ

以下の節では、WebLogic Integration による RosettaNet のサポートと、図示され<br>ているコンポーネントに関する追加情報を提供します。<br><br>**Net プロト**コル レイヤにより、転送、メッセージ パッケージング、およ<br>びセキュリティに関する RNIF 1.1 および RNIF 2.0 の仕様に従い、インターネッ **Net プロトコルレイヤ**<br>RosettaNet プロトコルレイヤにより、転送、メッセージ<br>びセキュリティに関する RNIF 1.1 および RNIF 2.0 の仕トを通じてメッセージを送受信することが可能になりま RosettaNet プロトコル レイヤにより、転送、メッセージ パッケージング、およ ティに関する RNIF 1.1 および RNIF 2.0 の仕様に従い、インターネッ<br>メッセージを送受信することが可能になります。<br>- ┣<br>PIP は、トレーディング パートナがEビジネス トランザクションの

## <span id="page-13-1"></span>**PIP** テンプレート

<span id="page-13-2"></span>びセキュリティに関する RNIF 1.1 および RNIF 2.0 の仕様に従い、インターネットを通じてメッセージを送受信することが可能になります。<br>トを通じてメッセージを送受信することが可能になります。<br>RosettaNet PIP は、トレーディング パートナがEビジネス トランザクションの実<br>行中に参加する、*パブリック プロセス*を定義します。たとえば PIP 3A2 は、*顧* トを通じてメッセージを送受信することが可能になります。<br>- プ レ ― ト<br>RosettaNet PIP は、トレーディング パートナがEビジネス トランザクションの実<br>行中に参加する、*パブリック プロセス*を定義します。たとえば PIP 3A2 は*、顧* RosettaNet PIP は、トレーディング パートナがEビジネストランザクションの実 は、トレーディング パートナがEビジネス トランザクションの実<br>、 *パブリック プロセス*を定義します。たとえば PIP 3A2 は、*顧り、バートナが製品サプライヤトレー*ディング パートナと共に実<br><sup>5.</sup>購入を希望し、*製品サプライヤ*が販売を希望する商品の価格と在<br><br><br>を取得するプロセスを定義します。PIP に参加しているトレー<br>、ナは、PIP 内でそのトレーディング パートナのロールによって 行中に参加する*、パブリック プロセス*を定義します。たとえば PIP 3A2 は、*顧客*トレーディング パートナが*製品サプライ*ヤトレーディング パートナと共にま行して、*顧客*が購入を希望し、*製品サプライヤ*が販売を希望する商品の価格と7<br>行して、*顧客*が購入を希望し、*製品サプライヤ*が販売を希望する商品の価格と7<br>庫に関する情報を取得するプロセスを定義します。PIP に参加しているトレー<br>ディング パートナは、PIP 内 客トレーディング パートナが製品サプライヤトレーディング パートナと共に実 行して、顧客が購入を希望し、製品サプライヤが販売を希望する商品の価格と在 庫に関する情報を取得するプロセスを定義します。PIP に参加しているトレー ディング パートナは、PIP 内でそのトレーディング パートナのロールによって

定義されているパブリック プロセスを実装する必要があります。また、内部シ ステムを、プライベート プロセスおよびワークフローと同様に、パブリック プ ロセスに接続する必要があります。

WebLogic Integration によ って提供された RosettaNet のサポー ト の主な特長は、 トレーディング パートナが PIP の実装に使用できる、ワークフロー PIP テンプ レートのセットです。テンプレートのセットは、次の PIP について定義されてい ます。

- PIP0A1: 障害通知
- PIP3A2: 価格と在庫に関するクエリ

各 PIP ロールと RosettaNet バージョン用のテンプレートは、次のディレクトリに 格納されています。

WLI\_HOME\lib\templates\rosettanet

この場合、WLI\_HOME は WebLogic Integration をインストールした場所を表しま す。

これらの PIP およびその他の PIP に関する詳細については、RosettaNet の Web サ イト http://www.rosettanet.org を参照してください。WebLogic Integration のこのリリースで提供される RosettaNet PIP の詳細については、第3章 「[RosettaNet PIP](#page-58-2) テンプレート」を参照してください。

### <span id="page-14-0"></span>ワークフロー定義

<span id="page-14-1"></span>RosettaNet PIP を実装するワークフローは、簡単に言えば特殊な協調的ワークフ ローです。B2B プラグインにより提供される拡張機能を備えた Studio が、任意 の協調的ワークフローの作成に使用されるのと同じように、RosettaNet PIP を実 装するワークフローの開発に使用されます。協調的ワークフローを作成するため <sup>の</sup> Studio の使用に関する一般的な情報については、 『*B2B Integration* ワークフ ローの作成』を参照してください。RosettaNet PIP の開発に特有の情報は、第2 章「RosettaNet でのワークフローの使用」に記載されています。

## <span id="page-15-0"></span>デジタル署名

<span id="page-15-3"></span>WebLogic Integration には、 RSA CertJ ツールキ ッ ト に基づ く、すぐに使え るデジ タル署名の実装が含まれます。デジタル署名の実装およびコンフィグレーション の詳細については、『B2B Integration セキュリティの実装』を参照してください。

WebLogic Integration はまた、RosettaNet のセキュリティ機能を例示するサンプ ル アプ リ ケーシ ョ ン を提供し ています。 こ のサンプルについては、 『*B2B Integration* サンプルの使い方』の「RosettaNet 2.0 Security サンプル」 を参照し て く ださい。

# <span id="page-15-1"></span>メ ッ セージ検証

<span id="page-15-4"></span>RosettaNet PIP 定義には、PIP で交換されるメッセージの詳細な検証規則が含ま れます。 これらの規則は、 XML 文書型定義 (DTD) 内で表現される検証と <sup>比</sup><sup>べ</sup> ると、 <sup>著</sup>し く 厳格です。

必要な検証規則は、XML スキーマドキュメント (XSD) で表現されます。これ らのドキュメントは、WebLogic Integration に付属の PIP テンプレートに含まれ ています。 メ ッ セージ検証の詳細については、 第<sup>2</sup><sup>章</sup> 「RosettaNet [でのワーク フ](#page-20-1) [ローの使用」](#page-20-1)を参照してください。

WebLogic Integration 2.1 および WebLogic Integration 2.1 SP1 の検証のスキーマ は、 W3C (World Wide Web Consortium) XSD (2000 XML Schema Definitions) ス キーマに基づき ます。 WebLogic Integration 7.0 の検証のスキーマは、 W3C (World Wide Web Consortium) XSD (2001 XML Schema Definitions) スキーマに基 <sup>づ</sup>き ます。 詳細については、 『*WebLogic Integration* 移行ガ イ ド』の「移行に関す るその他のトピック」にある「RosettaNet スキーマの変更点」を参照してくだ さい。

### <span id="page-15-2"></span>**RosettaNet** サンプル

<span id="page-15-5"></span>BEA RosettaNet 2.0 のセキュリティ サンプルは、ワークフローを使用する RosettaNet 2.0 PIP の実装に、 WebLogic Integtration をどのよ う に使用でき るかを 示します。特に、RosettaNet 2.0 PIP 3A2 標準に準拠するビジネス メッセージを

交換する2社のトレーディング パートナを示しています。このサンプルの実行 については、 『*B2B Integration* サンプルの使い方』の「RosettaNet 2.0 Security <sup>サ</sup> ンプル」を参照してください。

このリリースで使用できるサンプルが追加された場合は、次の URL にある BEA dev2dev Online サイトにポストされます。

http://dev2dev.bea.com

## <span id="page-16-0"></span>サポー ト されないアイテム

RosettaNet 関連機能のうちいくつかは、WebLogic Integration のこのリリースで はサポー ト されていません。

- *RNIF 2.0 による SMTP 転送の使用* HTTP 転送に著しく偏向しているものの、RNIF 2.0 は転送に依存してはおら ず、SMTP 転送の使用例を示すドキュメントが含まれています。WebLogic Integration は HTTP および HTTPS 転送をサポー ト し ていますが、 SMTP は サポー ト していません。
- ハッカルには ジックローン<br>WebLogic Integration は、RosettaNet ピア ツー ピア メッセージング モデル のみをサポートしています。RosettaNetハブ配信チャネルが、RosettaNetト レーディング パートナ ピア間の仲介機能としてコンフィグレーションされ ている、 ハブ仲介モデルはサポー ト されていません。

## <span id="page-17-0"></span>**RosettaNet** の管理

<span id="page-17-3"></span>WebLogic Integration では、トレーディング パートナ定義、対話定義、およびコ ラボレーション アグリーメントが、トレーディング パートナ間におけるメッ セージ交換の実装に必要 と され るユーザ定義要素 と なっ てい ます。

これらの要素をコンフィグレーションおよびモニタするための B2B Console の使 用については、『B2B Integration 管理ガイド』および状況依存の B2B Console オ ンライン ヘルプを参照し て く だ さい。 RosettaNet のサンプル コンフ ィグレー ションは、『B2B Integration 管理ガイド』の「RosettaNet アプリケーション」で 説明されています。

注意 **:** 『 *B2B Integration Administration Console* オンラ イン ヘルプ』 も、 WebLogic Integration 製品マニュアルに含まれています。

# <span id="page-17-1"></span>**RosettaNet** セキュ リテ ィのコンフ ィグレー ション

以下の節では、RosettaNet ビジネス プロトコルのためのセキュリティのコン フィグレーション方法について説明します。

- SSL およびデジタル署名のコンフィグレーション
- メッセージの暗号化

## <span id="page-17-2"></span><u>SSL およびデジタル署名のコンフィグレーション</u>

RosettaNet の SSL およびデジ タル署名は、 両方とも B2B Console によってコン フィグレーションされます。SSL およびデジタル署名のコンフィグレーション の詳細については、 『*B2B Integration* セキ ュ リ テ ィ の実装』、 『*B2B Integration* 

*Administration Console* オンラ イン ヘルプ』、 および 『*WebLogic Server* 管理者ガ イド』を参照してください。『WebLogic Server 管理者ガイド』は、次の URL で ダウンロードできます。

http://edocs.beasys.co.jp/e-docs/wls/docs70/adminguide/index.html

## <span id="page-18-0"></span>メッセージの暗号化

RosettaNet Implementation Framework 2.0 は、 RosettaNet フ レームワー ク全体に、 新しいセキュリティ オプションを導入します。RNIF 1.1 と違い、RNIF 2.0 では 次の3つのレベルの1つにおいて、メッセージを暗号化できます。

- なし-暗号化は行われなません。
- ペイロードーサービス コンテンツ とすべての添付ファイルが暗号化されま す。
- ペイロード全体-サービス ヘッダ、サービス コンテンツ、および添付ファ イルがすべて暗号化 されます。

<span id="page-18-2"></span>暗号化オプションは、WebLogic Integration B2B Console でコンフィグレーショ ンでき ます。 暗号化オプシ ョ ンの詳細については、 『*B2B Integration* セキュ リ ティの実装』の「セキュリティのコンフィグレーション」に記載の「メッセージ 暗号化のコンフィグレーション」を参照してください。

## <span id="page-18-1"></span>環境の設定

ド メインで RosettaNet メッセージングをサポートするためには、次の作業が必 要です。

■ WLI\_HOME/lib/dtd/rosettanet ディレクトリからドメインのディレクトリ へ、文書型定義 (DTD) をコピーします。

たとえば、ドメインを c:\bea\user\_projects\mydomain ディレクトリに作 成した場合は、WLI\_HOME/lib/dtd/rosettanet ディレクトリから c:\bea\user\_projects\mydomain ディレクトリへDTD をコピーします。

■ DOMAIN\_HOME ドメイン ディレクトリの下に、 「schemas」という名前のディ レクトリを作成します (DOMAIN\_HOME ディレクトリはドメイン名を含む、ド メイン ディレクトリの完全パス名です)。

WLI\_HOME/lib/xmlschema/rosettanet デ ィ レ ク ト リ 内のフ ァ イルを、 新規 作成した DOMAIN\_HOME/schemas ディレクトリにコピーします。

たとえば、ドメインを c:\bea\user\_projects\mydomain ディレクトリに作 成し た場合は、 c:\bea\user\_projects\mydomain\schemas ディレク ト リを 作成し、次に WLI\_HOME/lib/xmlschema/rosettanet ディレクトリのファ イルを c:\bea\user\_projects\mydomain\schemas ディレク ト リにコ ピー し ます。

ドメインのルート ディレクトリを変更すれば、WebLogic Integration が DTD やスキーマを参照するためのデフォルト ディレクトリを変更することができ ます。 詳細については、 『*WebLogic Integration* の起動、 停止およびカ ス タマ イズ】の「WebLogic Integration のカスタマイズ」にある「ドメインのルー ト ディレクトリ」と参照してください。

## <span id="page-19-0"></span>**RosettaNet** ワーク フ ローの移行

お使いのアプリケーションに WebLogic Integration 2.1 または WebLogic

Integration ServicePack1 を使用して開発されたワークフローが含まれている場 合、 どち ら も RosettaNet プロ ト コルを実装する ため、 WebLogic Integration 7.0 で アプリケーションを実行するにはまずワークフローの変更が必要になります。ま た、非同期メッセージのサポートにも、これらの変更が必要です。詳細な情報に ついては、 『*WebLogic Integration* 移行ガ イ ド 』の「WebLogic Integration 2.1 ま た は WebLogic Integration 2.1 から WebLogic Integration 7.0 への移行」にある「手 順 10. RosettaNet ワークフローの移行」を参照してください。

# <span id="page-20-1"></span><span id="page-20-0"></span>**2 RosettaNet** でのワーク フ ローの 使用

以下の節では、RosettaNet Partner Interface Process (PIP) を実装するワークフロー の開発方法について説明します。

- [RosettaNet](#page-21-0) の理解
- PIP ワークフロー インスタンスの理解
- [はじめに](#page-23-0)
- パブリック ワークフローとプライベート ワークフローの調整
- RosettaNet [ワークフロー変数](#page-24-1)
- RosettaNet メッセージの受信
- RosettaNet メッセージの送信
- メッセージの検証
- メッセージ添付ファイル

この章の手順説明では、WebLogic Integration Studio で表示されるワークフロー 図に説明しています。ワークフローダイアグラムにアクセスするには、 『*WebLogic Integration* の起動、 停止およびカ ス タマ イ ズ』の「WebLogic Integration 管理ツールと設計ツール」にある「Studio の起動」の説明に従って Studio を起動します。B2B アプリケーションで使用する協調的ワークフローの 定義の詳細については、『WebLogic Integration の起動、停止およびカスタマイ スコを参照してください。

## <span id="page-21-0"></span>**RosettaNet** の理解

<span id="page-21-1"></span>次の RosettaNet マニュ アルは、 WebLogic Integration で提供される RosettaNet の サポートを使用して独自の PIP を実装する場合には、必読です。また、 RosettaNet PIP 実装サンプルを完全に理解し たい場合にも、 一読をお勧めしま す。

- WebLogic Integration の起動*、停止およびカスタマイズ*
- 次のマニュアルは、RosettaNet Web サイト (http://www.rosettanet.org) の「Standards」セクションからダウンロード可能です。
	- Framework v1.1 (RNIF 1.1)  $\mid$  RNIF  $\mid \downarrow \rangle$ , RosettaNet サプライ チェーンおよびソリューション パートナが RosettaNet PIP 実行時に協調できるように設計された、オープンな共通 ネットワーク アプリケーション フレームワークです。
	- FRosettaNet Implementation Framework v2.0 (RNIF 2.0)
	- 「RNIF Technical Advisories」 「RNIF Technical Advisories」 は、RNIF 1.1 および RNIF 2.0 への更新および追加情報です。
	- 「RNIF Technical Recommendations」 「Technical Recommendations」 は、RNIF v1.1 の公開されているバージョンではまだ利用できない特長や 拡張機能を説明し てい ます。 「Technical Recommendations」 の実装はオプ シ ョ ンです。
	- 「RNIF Business Signals, Service Header & Preamble」 RNIF ビジネス信 号、サービス ヘッダおよびプリアンブルに関するドキュメントには、 RNIF ビジネス信号、サービス ヘッダ、およびプリアンブルのためのメッ セージ ガイドラインと XML 文書型定義 (DTD) が含まれます。
	- 「Understanding a PIP Blueprint」 PIP Blueprint のコンポーネントと評価 に対するリファレンス。「Standards」 セクションの「Supporting Documentation」からダウンロードできます。
	- 対象 PIP PIP は、サプライ チェーン企業間のビジネス プロセスを定義 する、特殊なシステム間 XML ベース ダイアログです。各 PIP には、 RosettaNet Implementation Framework (RNIF) に基づ く 技術仕様、 ビ ジネ ス ディクショナリの PIP 専用バージョンを備えたメッセージ ガイドライ

<span id="page-22-1"></span>ンのマニュアル、および PIP 専用メッセージのための XML 文書型定義 (DTD) が含まれます。

## <span id="page-22-0"></span><u>PIP ワークフロー インスタンスの理解</u>

WebLogic Integration は、標準の RosettaNet PIP をパブリック ワークフロー (協 調的ワークフローとも言う)によって実装します。プライベート ワークフロー がメッセージの生成や、メッセージへの応答のためのバックエンド システムへ のインタフェースに使用されるのに対し、パブリック ワークフローは他のト レーディング パートナにインタフェースを提供します。

次の図は、PIP ワークフローがトレーディング パートナ間でメッセージを渡すプ ロセスを示します。

#### <sup>図</sup> **2-1** メ ッセージ ワーク フロー

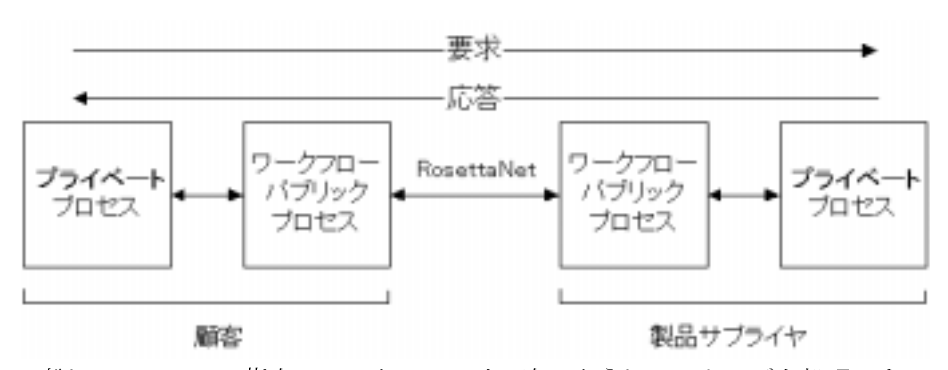

一般に、 RosettaNet 指向の ワー ク フ ローは、 次の よ う に メ ッ セージを処理し ま す。

- 1. 顧客のプライベート ワークフローが、RosettaNet メッセージを開始します。 データが取得されて RosettaNet メッセージ構造にフォーマットされ、適切な PIP が決定され、メッセージが PIP 内の顧客のロールを実装するパブリック ワークフローに転送されます。
- 2. パブリック ワークフローのプロセスにより、適切な RosettaNet メッセージが 作成されます。 メッセージは B2B エンジンを通じて PIP 内の製品サプライ ヤのロールを実装しているパブリック ワークフローに送信されます。
- 3. 製品サプライヤのパブリック ワークフローはメッセージを受信し、ヘッダ情 報を処理し、 次に検証済みの顧客情報と メ ッセージ コンテンツ を適切なプ ラ イベー ト ワークフロー プロセスに渡し ます。
- 4. 製品サプライヤのプライベート プロセスが、メッセージ コンテンツを解決 し、応答を生成します。応答は RosettaNet メッセージ構造になるように処理 され、製品サプライヤのパブリック プロセスに戻されます。
- 5. 製品サプライヤのパブリックプロセスは RosettaNet 応答メッセージを作成 し、B2B エンジンを介して顧客のパブリック プロセスに送信します。
- 6. 顧客のパブリックプロセスは応答メッセージを受信し、ヘッダ情報を処理 し、次に検証済みの製品サプライヤ情報およびメッセージ コンテンツを適切 なプライベート プロセスに渡します。
- 7. プライベート プロセスが応答メッセージのコンテンツを解決します。

# <span id="page-23-0"></span>はじめに

RosettaNet ワークフローの開発に必要なタスクは、他のワークフローの開発に使 用されるものと ほぼ同じですが、 一部で異なっています。 標準的な手順は、 『*WebLogic Integration* の起動、 停止およびカ ス タマ イ ズ』 に記載されています。 RosettaNet ワークフローを作成する前に参照してください。

WebLogic Integration には、RosettaNet 1.1 および 2.0 用の PIP0A1 と PIP3A2 がフ ルに実装されています。これらのテンプレートは、追加で PIP ワークフローを作 成する場合のテンプレート ベースとして役に立ちます。

この節のこれ以降では、RosettaNet 固有のワークフローの作成に関する問題につ いて説明し ます。

# <span id="page-24-0"></span>パブリック ワークフローとプライベート<br>ワークフローの調整  $\sim$

WebLogic Integration では、RosettaNet PIP は B2B エンジンを介してのメッセー 、<br>ジ交換でトレーディング パートナのロールを実装するパブリック ワークフロー です。これらのワークフローは、次の処理を行うプライベート ワークフローと 協調して動作するように設計されています。

- 未加工のソースおよび受信者データの提供
- 標準 RosettaNet メッセージ本文の形式へのデータの構造化
- 受信データの処理
- データを送信するパブリック ワークフローの開始
- プライベート アプリケーションへのインタフェースの提供

<span id="page-24-3"></span>パブリック ワークフローを開始するためのプライベート ワークフロー、または プライベート ワークフローを開始するためのパブリック ワークフローのコン フ ィ グ レーシ ョ ンに必要な手順は、 『*WebLogic Integration* の起動、 停止およびカ スタマイズ】の「協調的ワークフローの開始」で説明しています。

## <span id="page-24-2"></span><span id="page-24-1"></span>**RosettaNet** ワーク フ ロー変数

WebLogic Integration Studio で実装される RosettaNet ワークフローが動作するに は、いくつかのワークフロー変数が必要です。これらの変数の使われ方は、次の 3 通りです。

- 入力変数は、ワークフローにデータを受信するために使用されます。変数の 内容は、呼び出し元プライベート ワークフローによって設定されます。
- 出力変数は、 ワークフローからデータを送信するために使用されます。 完了 時に PIP によって作成される内容は、呼び出し元ワークフローに戻されま す。

■ システム変数は、RosettaNet ワークフローが正しく動作するために必要な、 ワーク フ ロー内の類別されたデータ を ト ラ ッ キングするのに使用 されます。

実装されている PIP ロールとは関係なく、RosettaNet ワークフローはすべて、シ ステム変数、 入力変数、 および出力変数からなる同じ基本セッ トを含んでいる必 要があります。以下の節で、必要な変数を RNIF のバージョン別に表にまとめて います。

- [ワークフロー変数表の使用](#page-25-0)
- RNIF 2.0 [のワークフロー変数](#page-27-0)
- RNIF 1.1 [のワークフロー変数](#page-33-0)

# <span id="page-25-0"></span> $\sum_{i=1}^{\infty}$

各ワークフロー変数について、 名前 と型 (boolean、 string、 integer、 xml、 また は object) が識別されます。加えて、以下の節に示されるように、変数の使い方 と 説明が記載 されてい ます。

## <span id="page-25-1"></span>使い方

ワークフロー変数は、 次のよ う に使い方別に分類されます。

- 入力-値は必須 これらの変数の値は、呼び出し元ワークフローによって設定する必要があり ます。
- 入力一値は省略可能 これらの変数の値は、呼び出し元ワークフローによって指定できます。この 値は必須ではありませんが、変数は存在している必要があります。
- 出力-値は省略可能 これらの変数の値は、ワークフローの終了時に設定できます。この値は必須 ではありませんが、変数は存在している必要があります。出力変数に対する 値は、必須ではありません。
- システム-値は必須 これらの値は、B2B エンジンによって RosettaNet メッセージの生成に使用さ れます。値は、呼び出し元ワークフローによって指定されるか、ワークフ ローの開始ノードで割り当てられる必要があります。

■ システム-値は省略可能 これらの値は、B2B エンジンによって RosettaNet メッセージの生成に使用さ れます。この値は必須ではありませんが、変数は存在している必要がありま 。<br>す。

これらのワークフロー変数の使用時に注意すべき重要な点は、パブリック ワー クフローを開始する と きには、 すべての入力変数が初期化されな く てはな らない とい う こ と です。 入力変数の初期化に使用 される値は、 公開や送信の必要はあ り ません。

必須ワークフロー変数には、NOF パーティの指定が含まれます。これらのパーティ が、PIP 例外を処理するトレーディング パートナです。NOF パーティは、元の PIP の参加者であっても、第三者であってもかまいません。

<span id="page-26-0"></span>説明

変数について簡単に説明します。関連のある場合、変数の説明には変数のマップ 先となる RosettaNet オブジェクト (RNIF 1.1) または RosettaNet ビジネス メッ セージ (RNIF 2.0) の要素が含まれます。たとえば、入力変数 GlobalUsageCode のマップ先は、次のとおりです。

ServiceHeader/ProcessControl/GlobalUsageCode

この場合、スラッシュは次のように階層的な要素構造における位置を示します。

```
<ServiceHeader>
      <ProcessControl>
           <GlobalUsageCode>Value</GlobalUsageCode>
            . . .
      </ProcessControl>
      . . .
</ServiceHeader>
```
### <span id="page-27-0"></span>**RNIF 2.0** のワーク フ ロー変数

表 [2-1](#page-27-1) では、RNIF 2.0 PIP ワークフローで必要とされるテンプレート変数につい て説明し ています。 付加的な PIP 固有の入力変数および出力変数も必要な場合が あります。特定の PIP については、メッセージ ガイドラインと XML 文書型定義 (DTD) を参照してください。

<span id="page-27-1"></span><sup>表</sup> **2-1 RNIF 2.0** のテンプレー ト 変数

| 型      | 使い方と説明                                                                                                    |
|--------|----------------------------------------------------------------------------------------------------|
| string | システムー値は必須<br>マップ先:<br>ServiceHeader/ProcessControl<br>/ActivityControl/MessageControl<br>/Manifest/ServiceContentControl<br>/ActionIdentity/GlobalBusinessActionCode |
| string | システム-値は必須<br>マップ先:<br>ServiceHeader/ProcessControl<br>/ActivityControl/MessageControl<br>/Manifest/ServiceContentControl<br>/ActionIdentity/VersionIdentifier        |
| xml    | 入力一値は省略可能<br>添付ファイルとして使用されるファイルの記述子を含<br>む。                                                                                                    |
| xml    | 出力-値は省略可能<br>添付ファイルとして受信された可能性のあるファイル<br>の記述子を含む。                                                                                                    |
| string | システム-値は必須<br>マップ先:<br>ServiceHeader/ProcessControl<br>/ActivityControl<br>/BusinessActivityIdentifier                                                                |
|        |                                                                                                    |

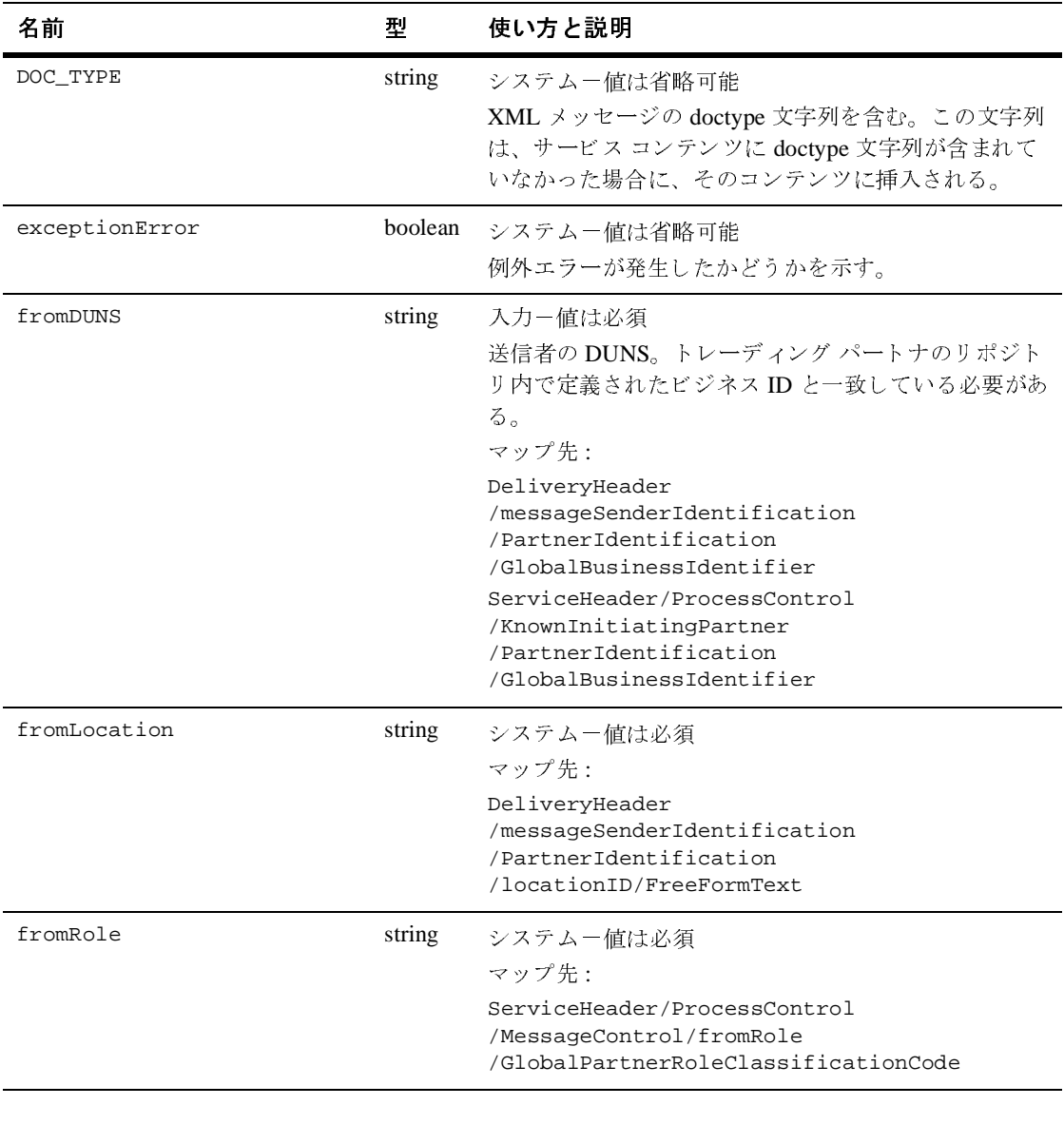

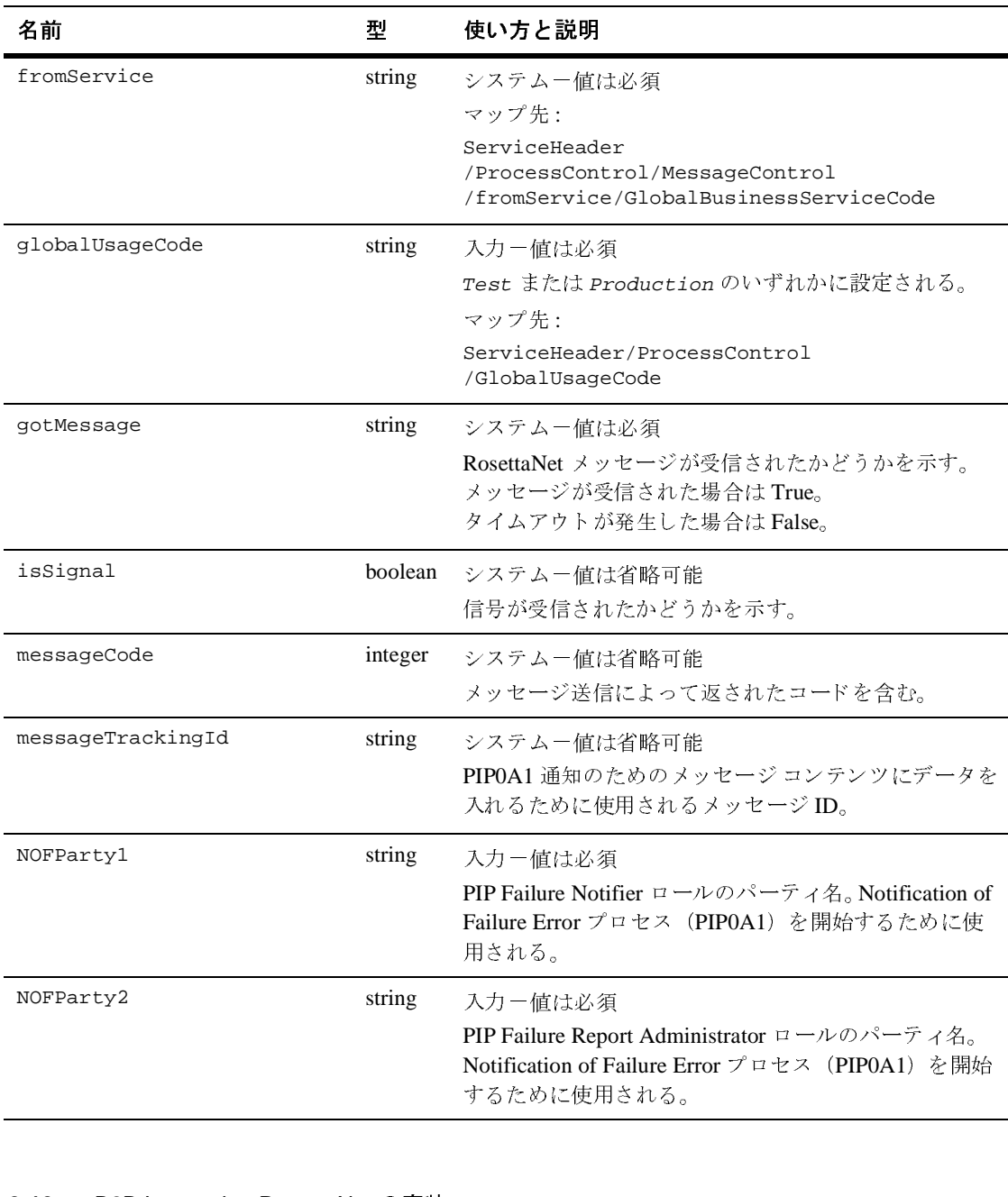

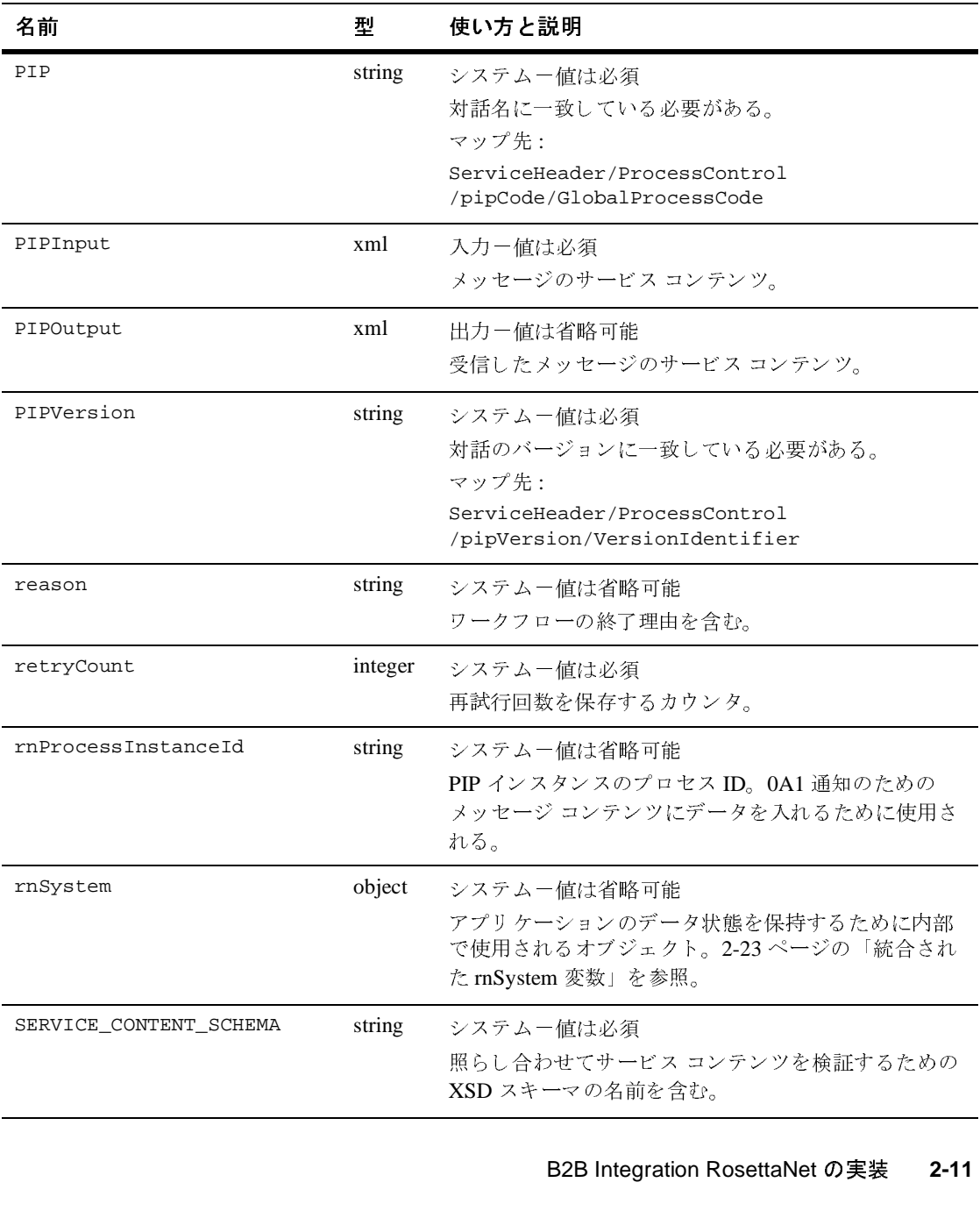

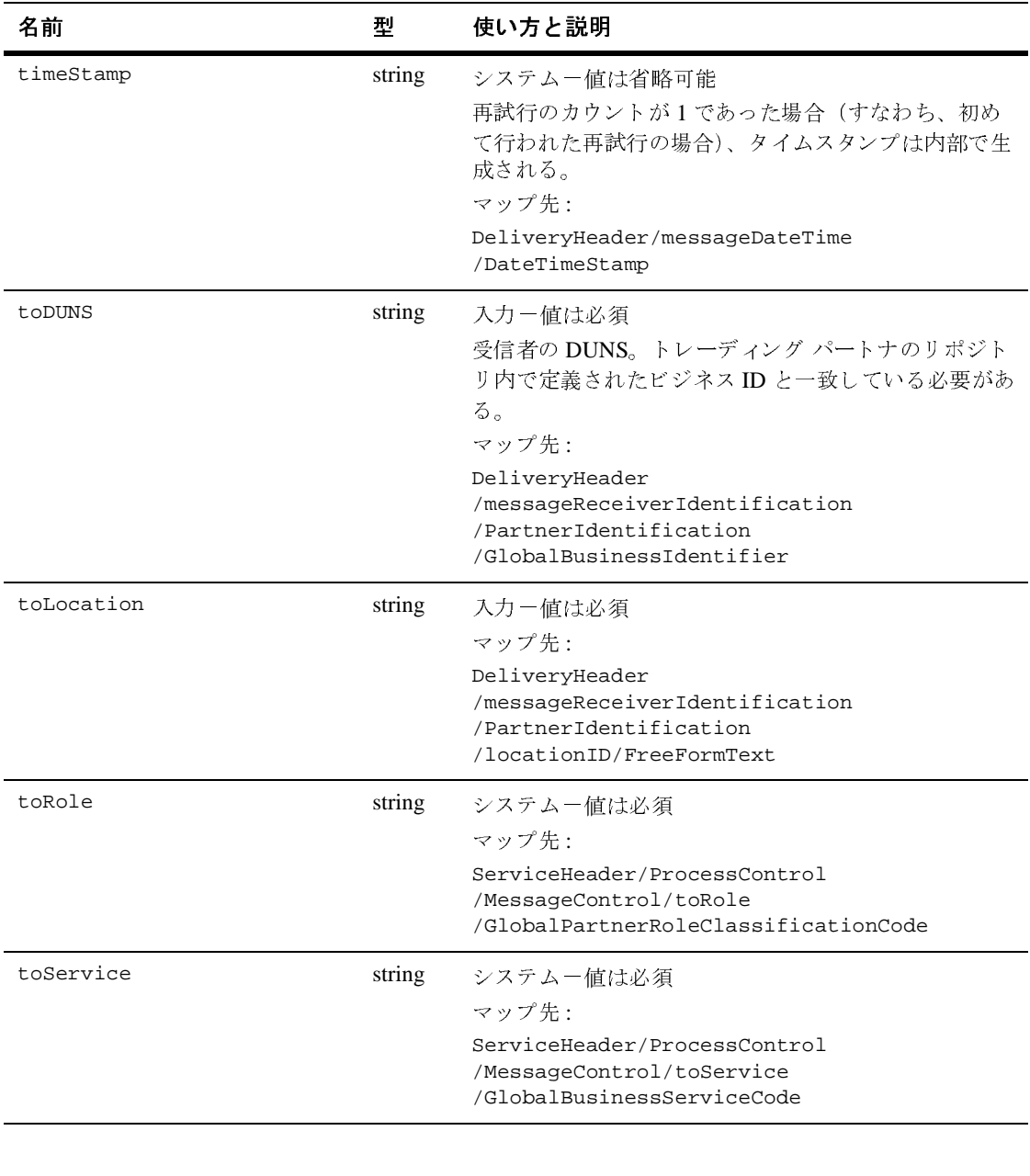

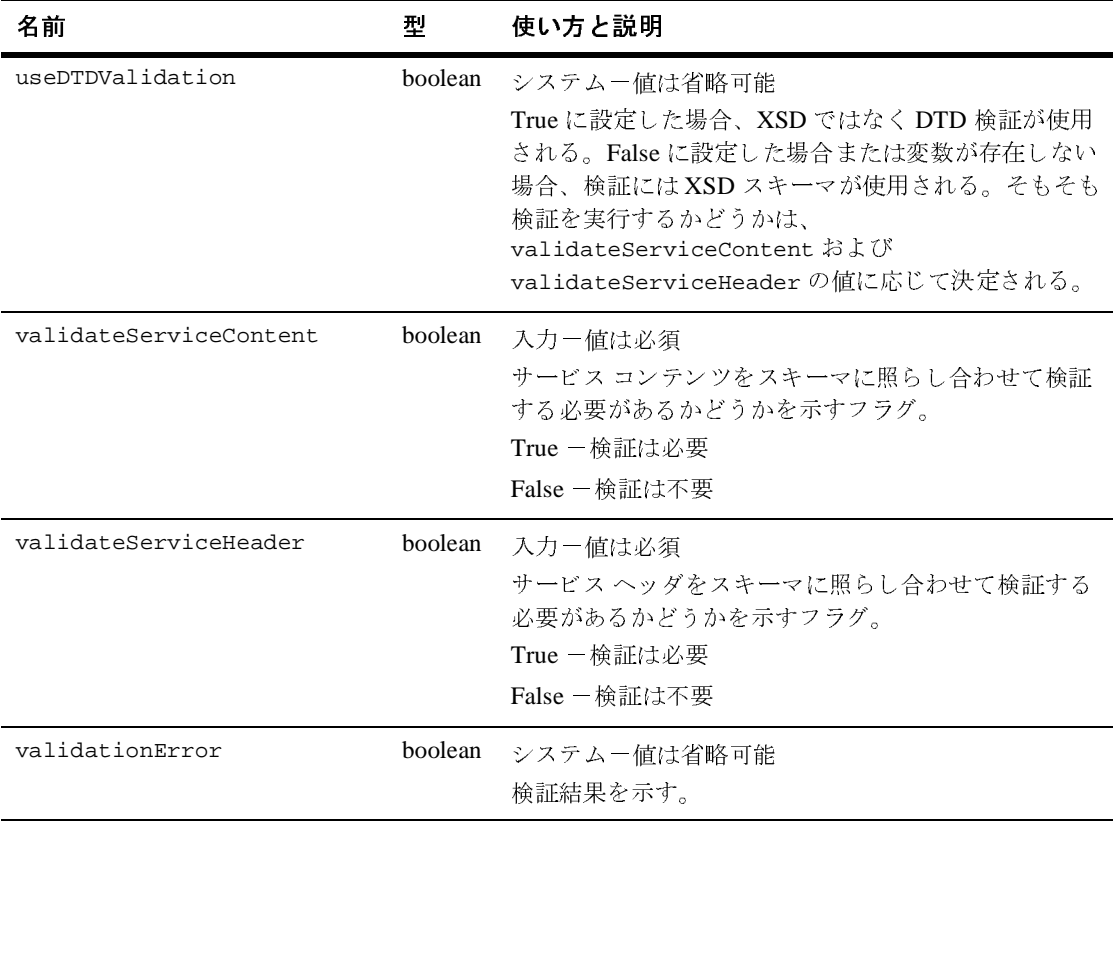

### <span id="page-33-0"></span>**RNIF 1.1 のワークフロー変数**

<span id="page-33-1"></span><sup>表</sup> **2-2 RNIF 1.1** のテンプレー ト変数

| 照してください。                       |        | 表 2-2 では、RNIF 1.1 PIP ワークフローのテンプレート変数について説明してい<br>ます。付加的な PIP 固有の入力変数および出力変数も必要な場合があります。特<br>定の PIP については、メッセージ ガイドラインと XML 文書型定義 (DTD) を参 |  |  |
|--------------------------------|--------|----------------------------------------------------------------------------------------------------|--|--|
| 表 2-2 RNIF 1.1 のテンプレート変数       |        |                                                                                                    |  |  |
| 名前                             | 型      | 使い方と説明                                                                                                    |  |  |
| actionCode                     | string | システムー値は必須                                                                                                    |  |  |
|                                |        | マップ先:                                                                                                    |  |  |
|                                |        | ServiceHeader/ProcessControl                                                                                                    |  |  |
|                                |        | /TransactionControl/ActionControl<br>/ActionIdentity/GlobalBusinessActionCode                                                              |  |  |
|                                |        |                                                                                                    |  |  |
| actionCodeVersion              | string | システム-値は必須                                                                                                    |  |  |
|                                |        | マップ先:                                                                                                    |  |  |
|                                |        | ServiceHeader/ProcessControl                                                                                                    |  |  |
|                                |        | /TransactionControl<br>/ActionControl/ActionIdentity                                                                                       |  |  |
|                                |        | /VersionIdentifier                                                                                                    |  |  |
| attachmentDescriptorI          | xml    | 入力ー値は省略可能                                                                                                    |  |  |
| nput                           |        | 添付ファイルとして使用されるファイルの記述子。                                                                                                    |  |  |
|                                |        |                                                                                                    |  |  |
| attachmentDescriptorO<br>utput | xml    | 出力一値は省略可能                                                                                                    |  |  |
|                                |        | 添付ファイルとして受信された可能性のあるファイルの記述<br>子を含む。                                                                                                    |  |  |
|                                |        |                                                                                                    |  |  |
| businessActivityID             | string | システムー値は必須                                                                                                    |  |  |
|                                |        | マップ先:                                                                                                    |  |  |
|                                |        | ServiceHeader/ProcessControl<br>/ProcessIdentity                                                                                           |  |  |
|                                |        | /GlobalProcessCode                                                                                                    |  |  |
|                                |        |                                                                                                    |  |  |
|                                |        |                                                                                                    |  |  |

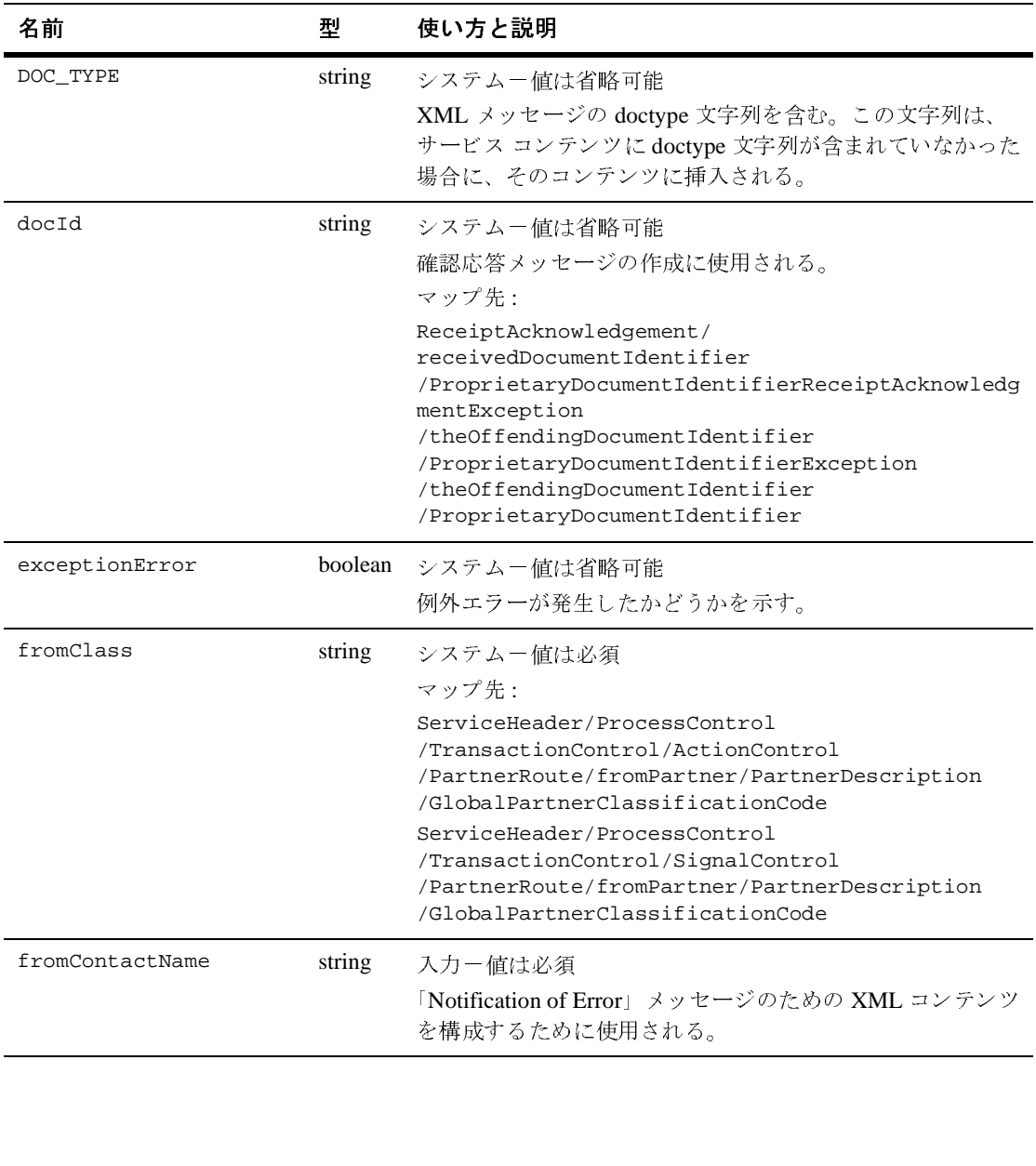

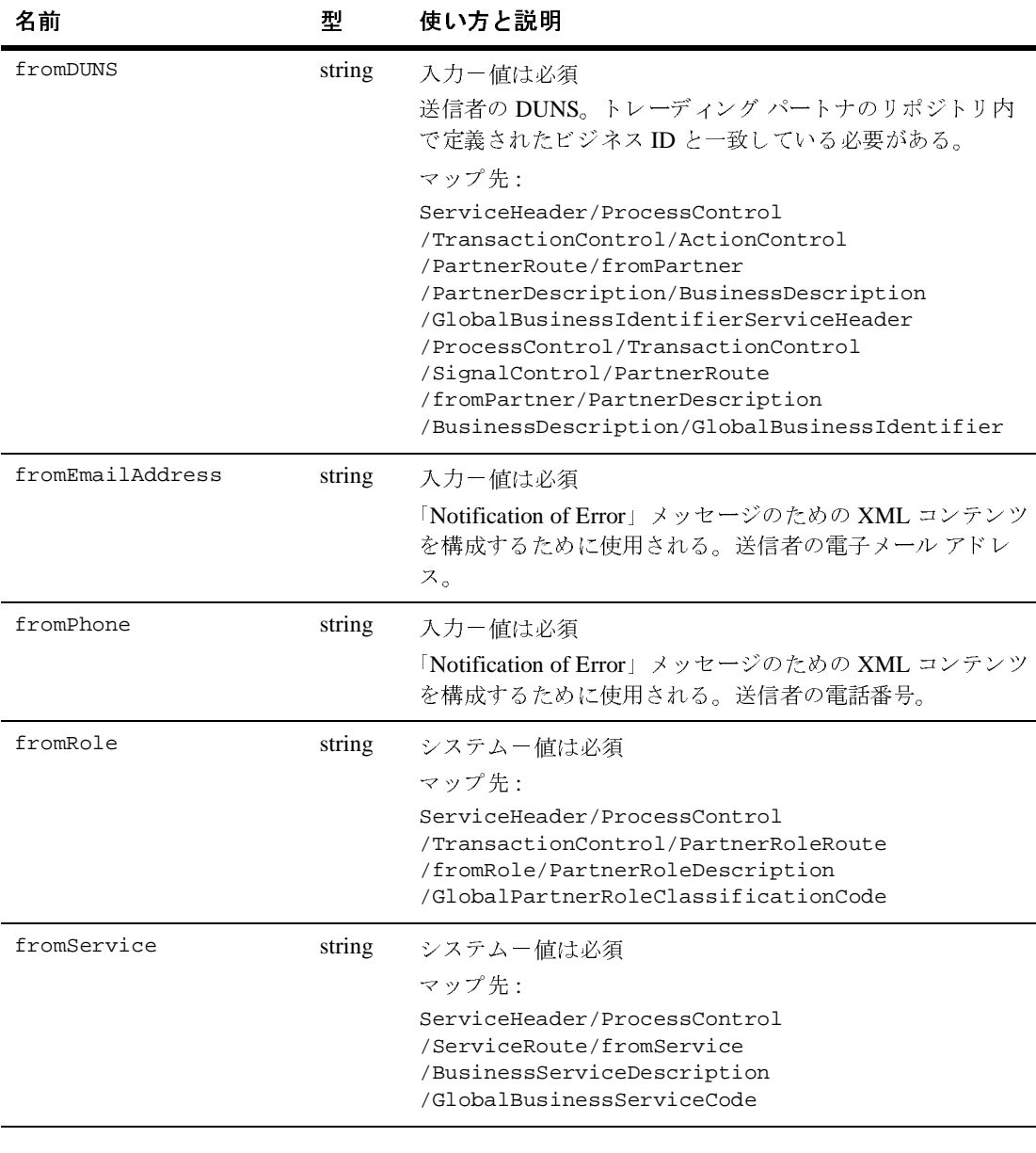

#### <sup>表</sup> **2-2 RNIF 1.1** のテンプレー ト変数 **(** 続き **)**

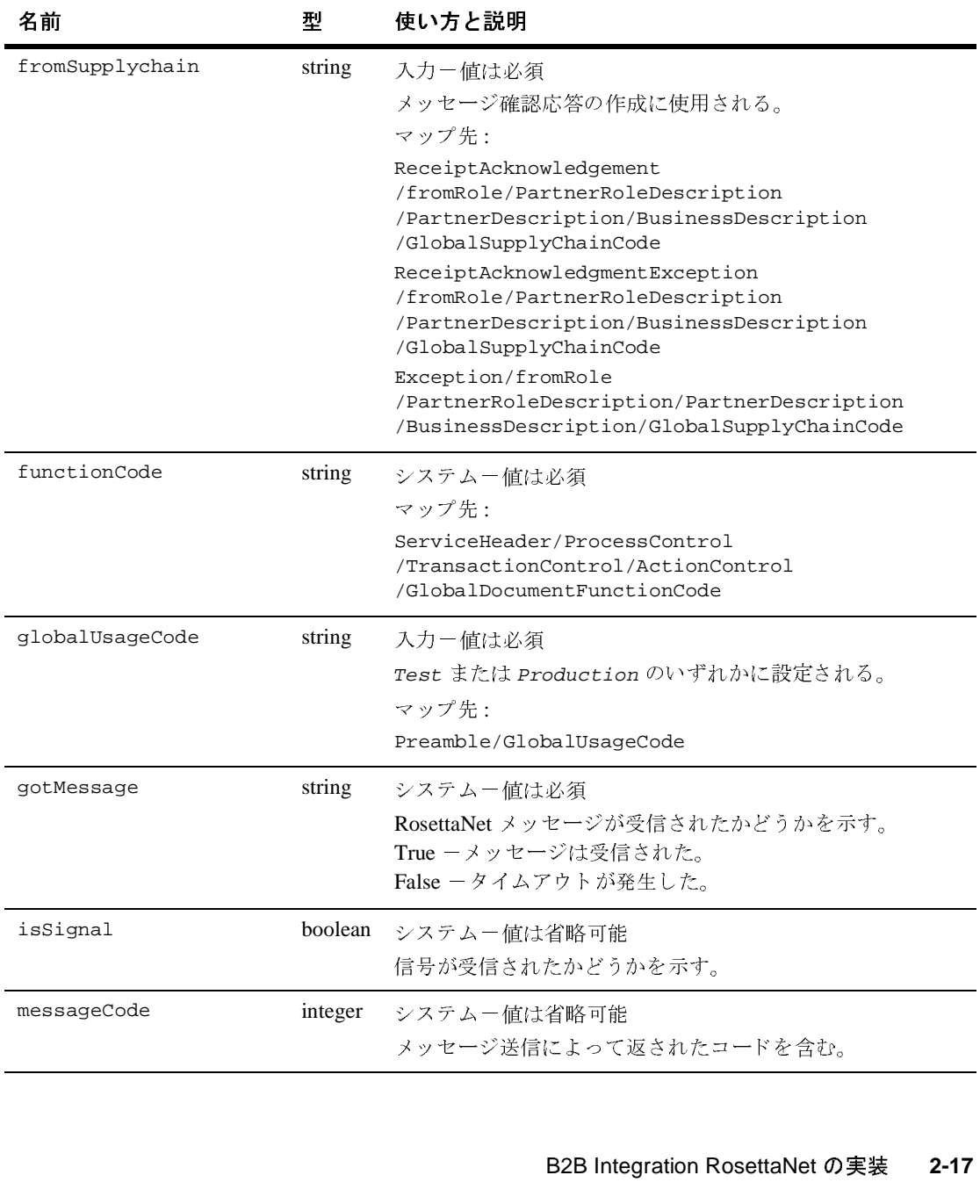

### <sup>表</sup> **2-2 RNIF 1.1** のテンプレー ト変数 **(** 続き **)**

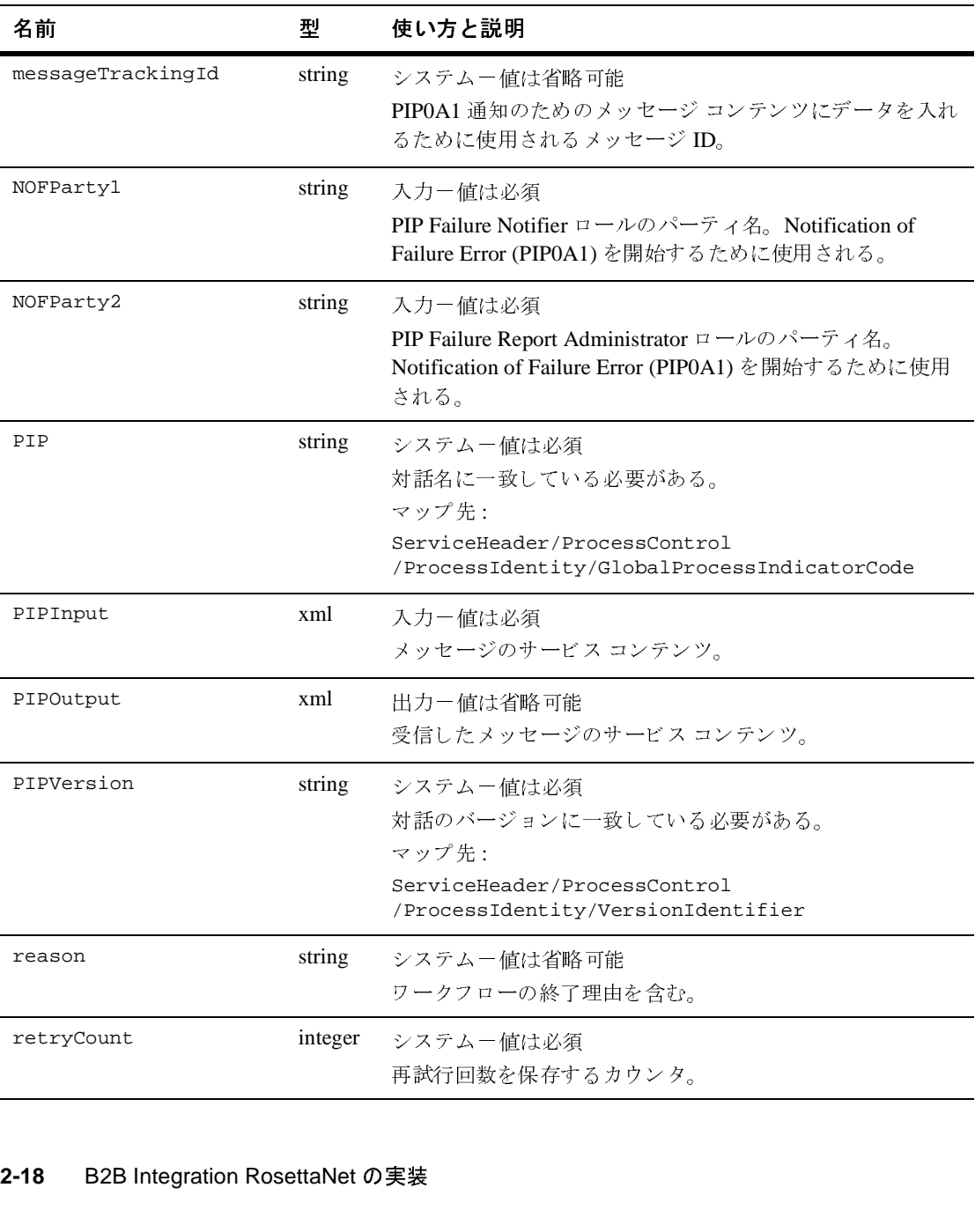

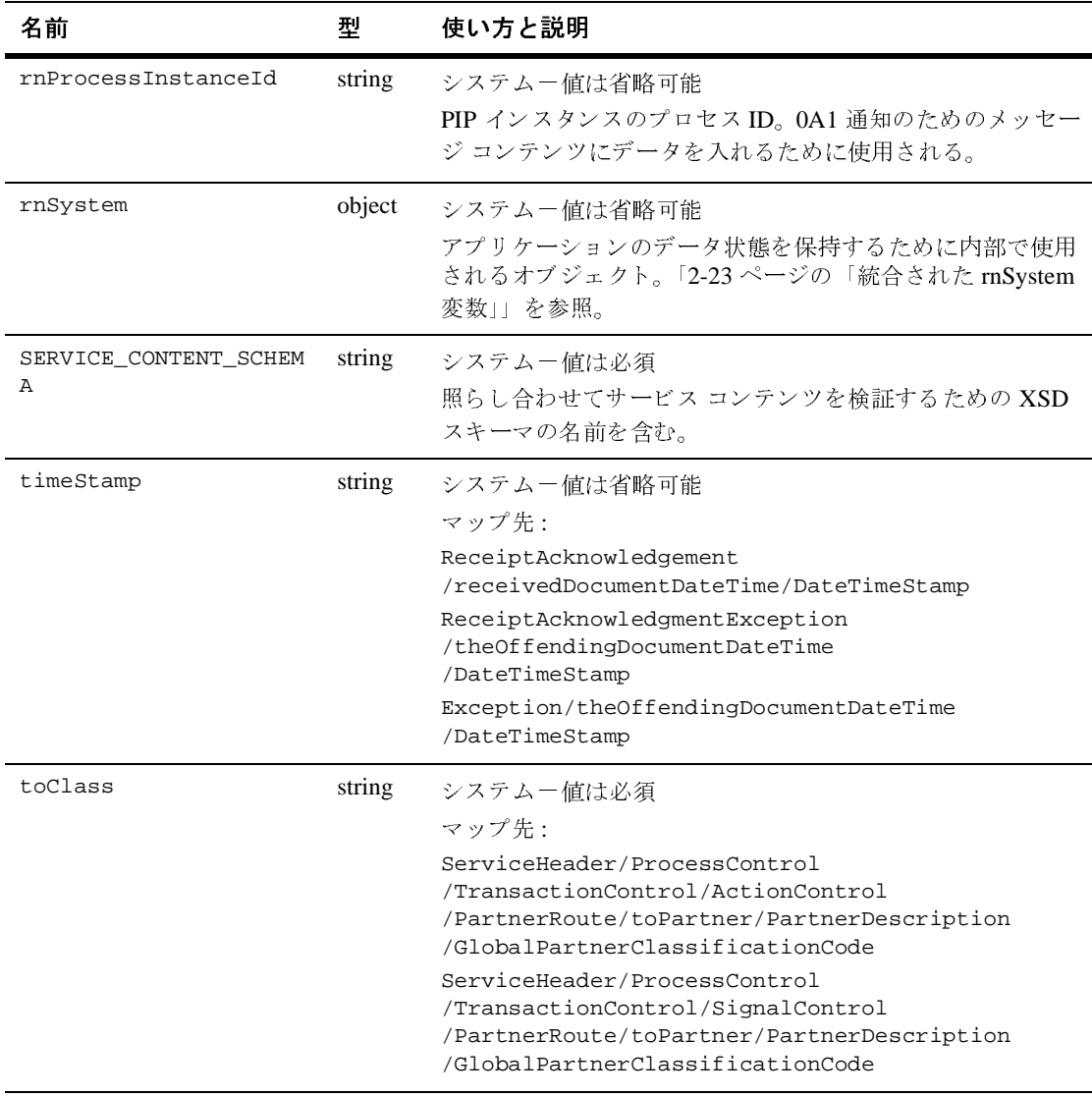

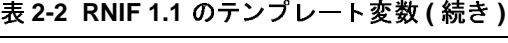

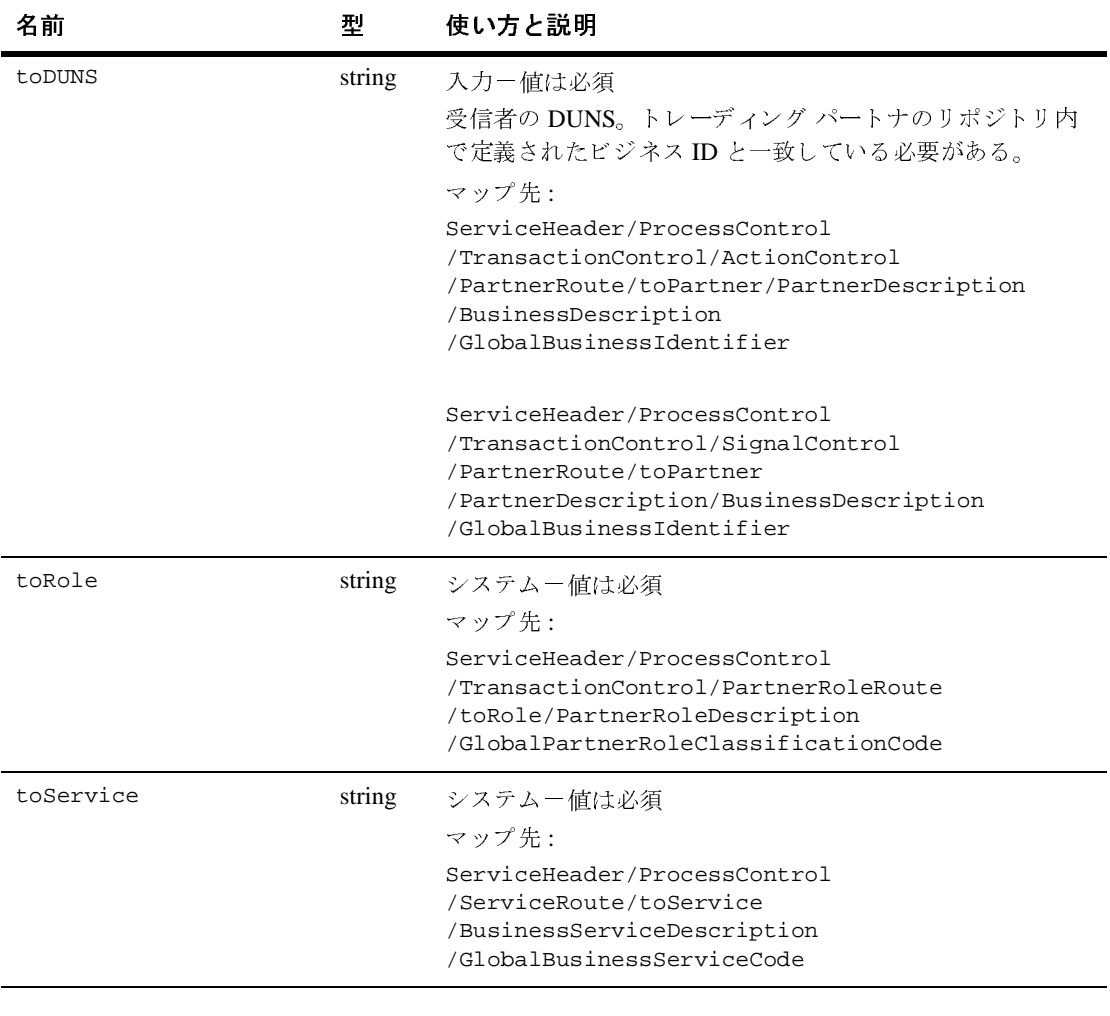

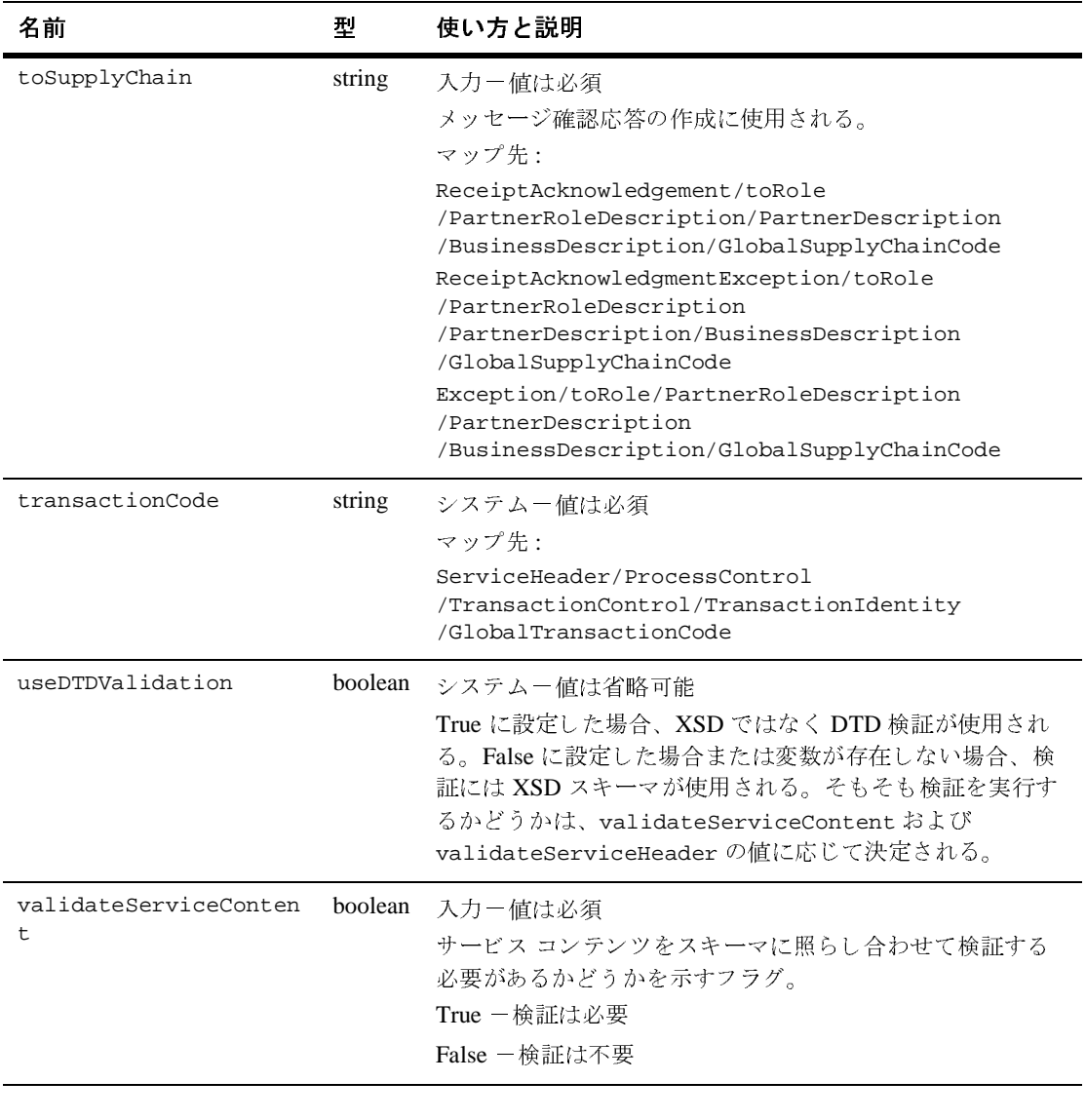

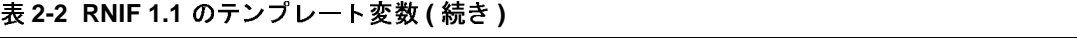

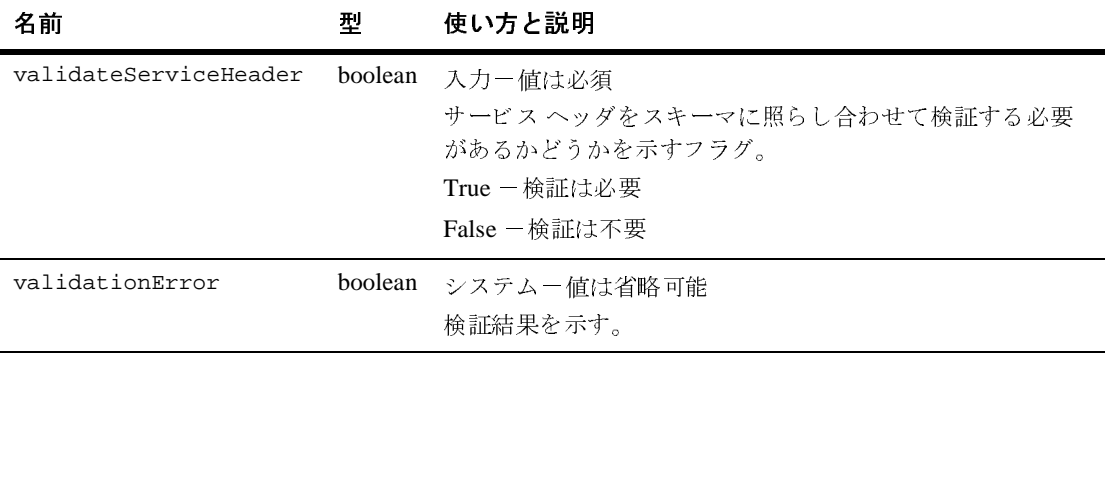

## <span id="page-42-0"></span>統合された **rnSystem** 変数

WebLogic Integration 2.0 では、次の変数も必要とされていました。

signalCode signalCodeVersion inReplyToActionCode inReplyToMessageId initiatingPartnerDUNS inReplyToActionCodeVersion (RNIF 2.0 のみ)

以降のリリースでは、これらの変数は、ワークフロー テンプレート内で公開さ れているシステム変数の数を低減する ために、 rnSystem と い う 変数 (ワー ク フ ロー変数型 : Java Object) に統合されて置き換え られます。

<span id="page-42-3"></span>WebLogic Integration 2.0 用に開発された PIP ワークフローがあれば、既存のワー クフロー テンプレートからこれらの変数の呼び出しまたは定義を削除して、 rnSystem に置き換え る こ と がで き ます。

## <span id="page-42-1"></span>**RosettaNet** メ ッ セージの受信

WebLogic Integration がサポートする RosettaNet メッセージの受信方法には、開 始ノードによるものと、イベント ノードによるものの、2 通りがあります。どち らを使用するかは、メッセージが受信される状況によります。

## <span id="page-42-2"></span>開始ノード

WebLogic Collaborate が PIP インスタンスに対するメッセージを初めて受信した ときに、WebLogic Collaborate が自動的にワークフローを開始するように、ワー クフローをコンフィグレーションできます。このアクションをコンフィグレー ションするには、受信した PIP を開始ノードのイベントとして宣言します。受信 するワークフローが、受信される PIP を開始して、処理します。例としては、 『WebLogic Integration の起動、停止およびカスタマイズ』の「協調的ワークフ ローの開始」にある参加者ワークフローの説明を参照してください。

PIP3A2 サプライヤ ワークフロー テンプレートは、 受信される メッセージによっ て開始されるワークフロー テンプレート 定義のコンフィグレーション方法の一 例です。この例では、開始イベントは Business Message Event として設定されて います。RosettaNet メッセージが受信されると、ワークフローが自動的に開始さ れ、出力変数とシステム変数が設定されます。

# <span id="page-43-0"></span>イベン ト ノード

ワークフローには、ワークフローと関連付けられた PIP インスタンスに対する メッセージが受信されるとトリガされるイベントを入れることができます。例と し ては、 『*WebLogic Integration* の起動、 停止およびカ ス タマ イ ズ』の「協調的 ワークフローの開始」にある開始者ワークフローの説明を参照してください。

# <span id="page-43-1"></span>タ イムアウ トの実装

ワークフローでは、受信される RosettaNet メッセージを待機するオプションの タイムアウト パスを使用できます。ワークフローが送信されたメッセージ(た とえば 3A2 カスタマ ワークフロー)に対する応答を待機する場合は、応答を待 機するための別個のタイムアウト パスを作成する必要があります。3A2 カスタ マ ワークフロー テンプレートに示されるこのパスは、適切なタイムアウト期間 に合わせて設定されたタイマと、停止ノードで構成されます。

### <span id="page-43-2"></span>順不同の信号受信

RNIF 1.1 と RNIF 2.0 では、 信号受信 と応答について、 異な った標準を定義し て います。これらの異なった標準は、PIP ワークフローによるメッセージの解決方 法に影響を与えます。

RNIF 1.1 では、応答が常に信号の後に来るように指定しています。したがって、 信号 / 応答パターンは、次のようになります。

1. 開始者→ (要求) →受信者

2. 受信者→ (受信応答確認) →開始者

- 3. 受信者→ (応答) →開始者
- 4. 開始者→ (応答確認処理) →受信者

RNIF 2.0 により、順不同の信号受信が可能になります。 た とえば、 ワークフ ローが、 受信応答確認よ り 前に応答を受信する場合も あ り ます。 し たがっ て、 RNIF 2.0 では、次のような信号 / 応答パターンが可能です。

- 1. 開始者→ (要求) →受信者
- 2. 受信者→ (応答) →開始者
- 3. 受信者→ (受信応答確認) →開始者
- 4. 開始者→ (受信応答確認) →受信者

<span id="page-44-1"></span>このパターンは、ワークフロー設計の中で正確に処理される必要があります。 PIP3A2 顧客ワークフロー テンプレートは、これを処理する方法の一例として有 用です。PIP テンプレートの RNIF 1.1 バージョンは、信号と、それに続く応答 を処理します。RNIF 2.0 バージョンは、信号と応答を個別に処理するロジック を提供し ます。

## <span id="page-44-0"></span>**RosettaNet** メ ッ セージの送信

ワークフロー タスクは次のノードを使用して RosettaNet メッセージを送信しま す。

- Send Business Message タスク
- RosettaNet Status Event 型イベント ノード
- Wait for HTTP Status タスク

PIP3A2 Customer RN2 ワークフローの一部を次の図に示します。

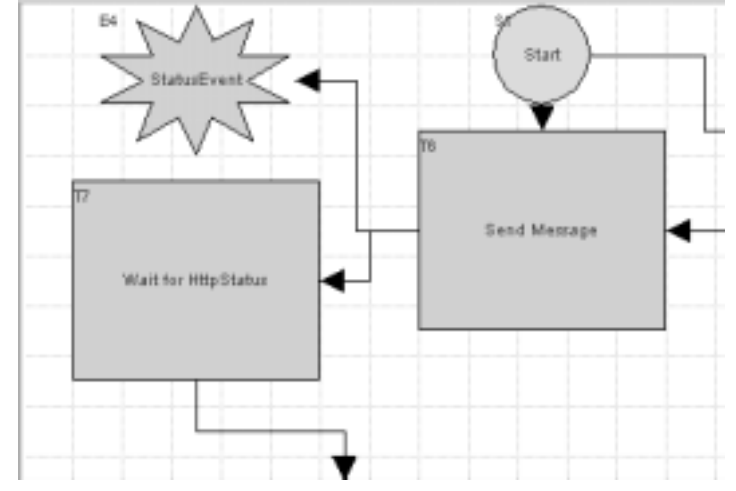

図 2-2 RosettaNet メッセージの送信に使用されるワークフロー ノード

RosettaNet メッセージの伝送は、 Send Business Message タスクがメッセージを送 信すると開始されます。イベント ノード (RosettaNet Status Event) はメッセー ジの http ステータス通知を待機します。この種のステータス通知を受信すると、 イベント ノードは Wait for HTTP Status タスク ノードに「完了」マークを付け、 ワークフローは次のノードへと進みます。

Send Business Message タ ス クは同期で実行 され、 http ステータ ス応答を待ってか らワークフローの次のノードへ進むということをしません。

RosettaNet メッセージは次の方法で送信します。

1. Send Message タスクを右クリックし、次にショートカット メニューから「プ ロパティ1を選択します。

[ タ ス クのプロパテ ィ ] ダイアログ ボ ッ ク スが表示 されます。

- 2. [ 追加 ] ボタンをクリックして [ アクションを追加 ] ダイアログ ボックスを表 示し ます。
- 3. 次の図のように、[統合アクション | B2B Integration | Send Business Message] を選択し ます。

<sup>図</sup> **2-3 B2B Integration** アクション

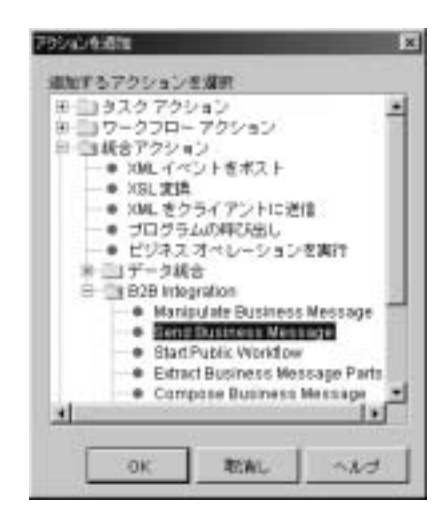

4. [OK] をクリックして、次の図に示す [Send Business Message] ダイアログ ボックスを表示します。

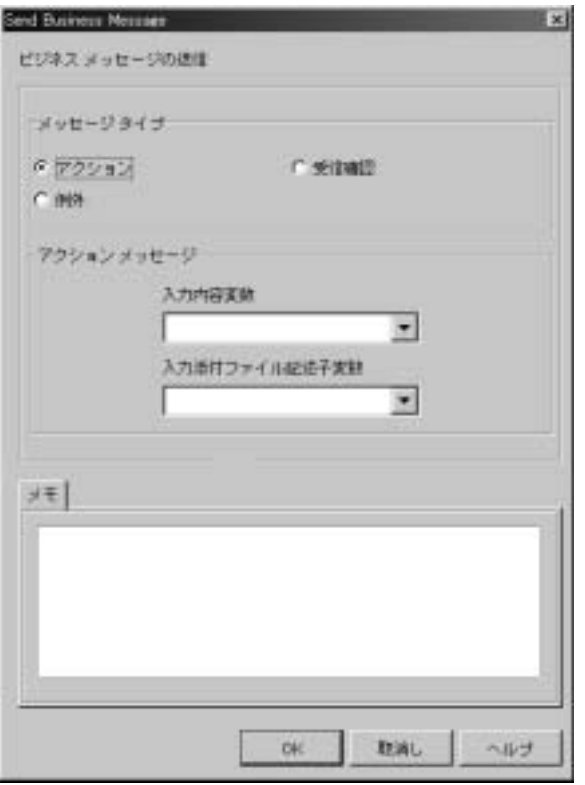

<sup>図</sup> **2-4 RosettaNet 2.0** の **[Send Business Message]** ダイアログ ボックス

要求される情報は、選択したメッセージ タイプ ([アクション]、[例外]、 または [ 受信確認 ]) によって異なります。次の表で、入力を求められる情 報をメッセージ タイプ別にまとめます。

| メッセージ タイプ フィールド名          |                                | 説明                                                                                                    |
|---------------------------|--------------------------------|----------------------------------------------------------------------------------------------------|
| Action                    | [ メッセージ タイプ ] - [ アク ]<br>ションー | RosettaNet Action Business Message が送信さ<br>れることを示す。                                                                                                    |
|                           | [入力内容変数]                       | サービス コンテンツを表現する XML データ<br>を含むワークフロー XML 変数。表 2-1<br>(RNIF 2.0) または 表 2-2 (RNIF 1.1) の<br>PIPInput 変数を参照。                                                                            |
|                           | [ 入力添付ファイル記述子変数                | RosettaNet メッセージの一部として送信され<br>る添付ファイルを説明する XML データを含<br>む、ワークフロー XML 変数 (2-35 ページの<br>「メッセージ添付ファイル」および表 2-1<br>(RNIF 2.0) または表 2-2 (RNIF 1.1) の<br>attachmentDescriptorInput 変数を参照)。 |
| Receipt<br>Acknowledgment | [メッセージ タイプⅠ-Ⅰ受信<br>確認1         | RosettaNet Receipt Acknowledgment 信号が送<br>信されることを示す。これ以外のデータ値は<br>不要。                                                                                                    |
| 例外                        | [メッセージ タイプ] - [ 例外             | <b>RosettaNet Receipt Exception</b><br>Acknowledgment 信号が送信されることを示<br>す。                                                                                                    |
|                           | Iエラー コードー                      | (RosettaNet によって定義された)送信され<br>るエラー コード。                                                                                                    |
|                           | 「エラーの説明1                       | エラーの簡単な説明。                                                                                                    |

表 2-3 メッセージ タイプおよびオプション

5. Status Event ノードを右クリックし、次にショートカット メニューから [プ ロパティ]を選択します。

次の図に示す [ イベントのプロパティ] ダイアログ ボックスが表示されま す。

<sup>図</sup> **2-5 RosettaNet Status Event** の **[** イベン トのプロパテ ィ **]** ダイアログ ボック ス

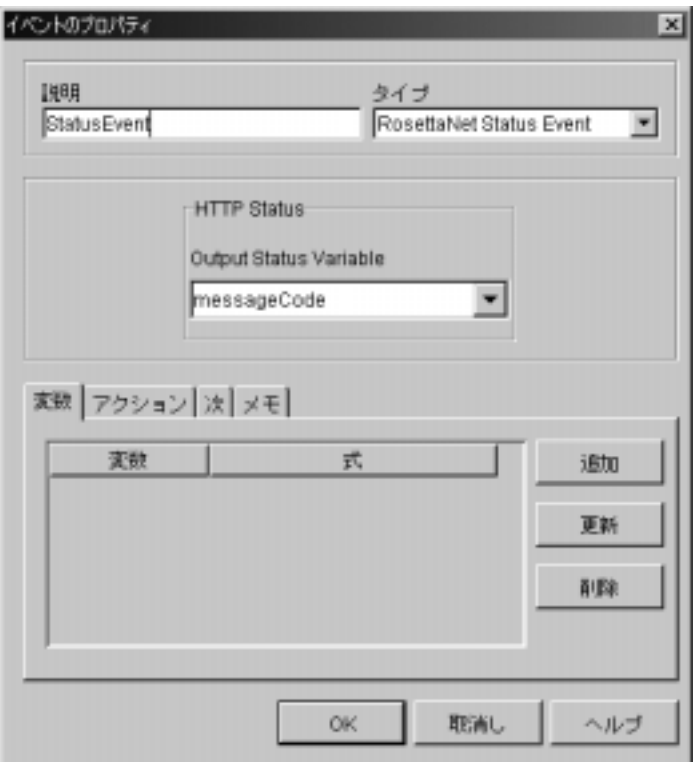

必要な情報の種類は、ユーザが選択した Event Type によって異なります。次 の表は、RosettaNet ステータス イベントを定義するときに通知される情報を まとめたものです。

<sup>表</sup> **2-4 RosettaNet Status Event** オプシ ョ ン

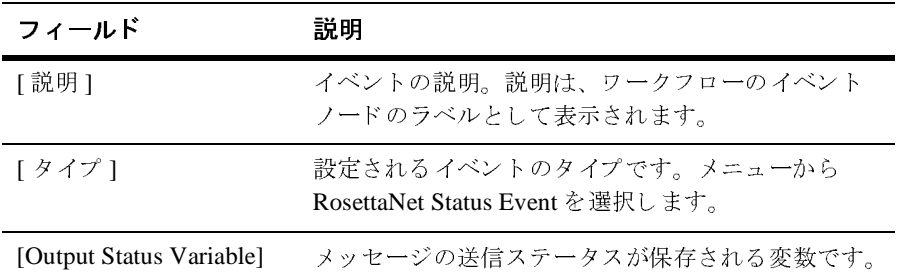

- 6. [アクション]タブを選択し、[追加]ボタンをクリックして [アクションを 追加 ] ダイアログ ボックスを表示します。
- 7. [ タスク アクション | タスクに完了マークを付ける ] を選択します。次に、 [OK] をク リ ックして [ タ ス クに完了マー ク を付ける ] ダイアログ ボックスを 表示し ます。
- 8. [Wait for Http Status] タス ク を選択し て完了マー ク を付け、 [OK] をクリック し ます。
- 9. [Wait for Http Status] タスクを右クリックし、次にショートカット メニュー から [ プロパティ ] を選択します。

[ タ ス クのプロパテ ィ ] ダイアログ ボ ッ ク スが表示されます。

- 10. [ 追加 ] ボタンをクリックして [ アクションを追加 ] ダイアログ ボックスを表 示し ます。
- 11. [ タスク アクション | タスク期日を設定 ] を選択します。次の図に示すよう に、 [ タ ス ク期日を設定 ] ダイアログ ボ ッ ク スが表示 されます。

<sup>図</sup> **2-6 [** タス ク期日を設定 **]** ダイアログ ボックス

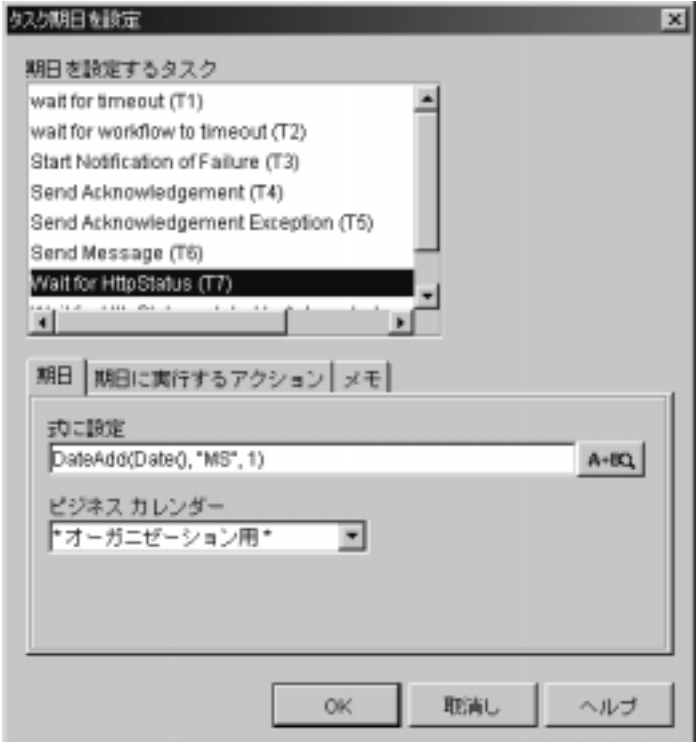

- 12. [ 式に設定 ] フィールドに、タイムアウトまでにアプリケーションを待機させ る時間数を定義する式を入力し ます。 次に [ ビジネス カレンダー ] メニュー から適切なビジネス カレンダーを選択します。[OK] をクリックします。[ タ スクのプロパティ ] ダイアログ ボックスが表示されます。
- 13. [ タスクのプロパティ ] ダイアログ ボックスで [OK] をクリックます。ワーク フローの中で RosettaNet メッセージの送信に使用される部分はこれで完了で す。

# <span id="page-52-0"></span>メ ッ セージの検証

<span id="page-52-2"></span>メッセージ検証プロセスは、XML スキーマ仕様のアルファ版実装をサポートす る Xerces 1.3 DOM パーサを使用し ます。 Xerces 1.3 DOM パーサは、 WebLogic Server 6.1 ソフトウェアに同梱されています。

以下の節では、WebLogic Collaborate がどのように RosettaNet メッセージを検証 するかを説明し、メッセージ検証に関するさらなる参考文献を提示します。

- RosettaNet メッセージ検証
- メッセージ検証に関する推奨参考文献

### <span id="page-52-1"></span>**RosettaNet メッセージ検証**

WebLogic Integration は、RNIF 1.1 のメッセージと RNIF 2.0 メッセージの両方に 対して、メッセージ検証サービスを提供します。実行される検証は validateServiceContent、 validateServiceHeader、 および useDTDValidation の各ワークフロー変数に指定された値によって異なります。 検証オプションは、以下のとおりです。

- なし validateServiceHeader および validateServiceContent が false に設定 されてい る場合は、 検証は実行 されません。
- サービス ヘッダ検証- validateServiceHeader が true に設定されている 場合は、あるテンプレートについて送受信されるすべてのメッセージのサー ビ ス ヘ ッ ダが検証 されます。 実行 される検証の種類は、 useDTDValidation 変数の設定によって異なります。
- サービス コンテンツ検証- validateServiceContent が true に設定されて いる場合は、あるテンプレートについて送受信されるすべてのメッセージの サービス コンテンツが検証されます。実行される検証の種類は、 useDTDValidation 変数の設定によって異なります。
- DTD useDTDValidation が true に設定されている場合は、DTD の検証が 実行されます。DTD ファイルは PIP 仕様の一部として提供されており、 www.rosettanet.org からダウンロード可能です。

■ XSD スキーマー useDTDValidation が false に設定されているかワークフ ロー テンプレートに存在しない場合は、XSD スキーマの検証が実行されま す。XSD 検証を使用するには、PIP 用の DTD から、独自のスキーマ ファイ ルを作成する必要があります。

例外処理プロセスの説明については、次の URL にある RNIF 什様を参照してく ださい。

http://www.rosettanet.org

サンプルの XML スキーマ フ ァ イルおよび文書型定義 (DTD) フ ァ イルは、 WebLogic Integration のインストール先の、次の場所に格納されています。

<span id="page-53-2"></span>WLI\_HOME/lib/xmlschema/rosettanet

# <span id="page-53-0"></span>**・ ッ ヒー・ハル** (人) ッ リエス シャノバル

以下は、 XML スキーマ例を十分に理解するために推奨される参考文献の情報で す。独自の XML スキーマを実装する場合は、必ずお読みください。

■ XML スキーマのツール、使用法、什様、および開発に関する情報について は、次の URL を参照してください。

http://www.w3.org/XML/Schema

「*XML Schema Part 0: Primer*」 には、 XML ス キーマの特長 と機能についての 詳しい説明があります。

■ XML スキーマ什様の Xerces 実装 に関する情報については、 次の URL を参 照してください。

<span id="page-53-3"></span>http://xml.apache.org/xerces-j/schema.html

## <span id="page-53-1"></span>パフォーマンス チューニングとメッセージ検証

メッセージ検証は、主にシステムをパートナと共に設定およびコンフィグレー ションしているときに使用されます。無効なメッセージ生成に関する問題をシス テムから取り除いたと確信している場合は、オプションとしてメッセージ検証を オフにし、パフォーマンスを向上させることができます。前の節で述べたよう に、 メ ッ セージ処理中に メ ッセージ検証の実行が要求 され る こ と はあ り ません。

## <span id="page-54-0"></span>メッセージ添付ファイル

<span id="page-54-1"></span>RNIF 1.1 と RNIF 2.0 は双方とも、RosettaNet アクション メッセージ内のオプ ションのメッセージ添付ファイルをサポートしています。添付ファイルは、ファ イル タイプを限定しておらず、バイナリ データを含んでいてもかまいません。 添付できるファイルの例としては、Word 文書、GIF 画像、PDF ファイルなどが あります。各添付ファイルの情報は、メッセージのサービス ヘッダに含まれま す。

WebLogic Integration は、ユーザ アプリケーション (たとえばプライベート ワー クフロー)が、BEA 固有の構造化された XML ファイルに含まれる添付ファイ ルの説明を PIP ワークフローへの入力として提供できるようにすることにより、 添付ファイルをサポートしています。XML ファイルは、添付ファイルの説明で す。実際の添付ファイルではありません。WebLogic Integration によって添付さ れるべきファイルを指定するだけのものです。

以下は、添付ファイルを説明する DTD 情報です。

#### コード リスト **2-1 RosettaNet** 用 **WebLogic Integration** 添付フ ァ イル **DTD** 情報

<!ELEMENT WLCRosettaNet ( Attachment+ )> <!ELEMENT Attachment ( description?, Type,<br>Id. Id, LocalLocation  $)$  > <!ELEMENT description ( FreeFormText ) > <!ELEMENT FreeFormText ( #PCDATA ) > <!ATTLIST FreeFormText xml:lang CDATA #IMPLIED > <!ELEMENT Type ( #PCDATA ) > <!ELEMENT Id ( #PCDATA ) > <!ELEMENT LocalLocation ( #PCDATA ) >

次の表で、DTD において使用される要素について説明します。

| 要素            | 説明                                                      |
|---------------|---------------------------------------------------------|
| 説明            | 添付ファイルの説明 (省略可能)。                                       |
| Type          | 添付ファイルの MIME 型修飾子コード。                                   |
| ID            | 添付ファイルの Universal Resource Identifier.                  |
| LocalLocation | 送信時:                                                    |
|               | 添付ファイルとして送信するファイルの(ローカル シス<br>テムにおける)絶対パスを格納する。<br>受信時: |
|               | 受信した添付ファイルの(ローカル システムにおける)<br>絶対パスを格納する。                |

<sup>表</sup> **2-5 RosettaNet** 添付フ ァ イル要素

メッセージが受信されると、添付ファイルはすべてローカルの WLI\_HOME/config/*domain\_name/r*nattachments ディレクトリに保存されま す。保存された添付ファイルには、先頭がタイムスタンプになったファイル名が 付きます。たとえば、添付ファイルに次の XML 記述を使用したとします。

#### コード リスト 2-2 サンプル XML 添付ファイル

```
<?xml version ="1.0"?>
<!DOCTYPE WLCRosettaNet SYSTEM "WLCRosettaNet.dtd">
<WLCRosettaNet>
      <Attachment>
       <description>
              <FreeFormText>
                     Product user guide in PDF
              </FreeFormText>
       </description>
       <Type>application/pdf</Type>
       <Id>"001801236324xyz@xyz.test.com"</Id>
       <LocalLocation>c:\pdf\myfile.pdf</LocalLocation>
       </Attachment>
       <Attachment>
              ...
       </Attachment>
</WLCRosettaNet>
```
このサンプルは、サービス ヘッダおよび MIME ヘッダ内に次のデータを生成し ます。

#### コード リスト **2-3** サンプル サービス出力

<Attachment> <description> <FreeFormText> Product user guide in PDF </FreeFormText> </description> <GlobalMimeTypeQualifierCode> PDF </GlobalMimeTypeQualifierCode> <UniversalResourceIdentifier> cid:Attachment.001801236324xyz@xyz.test.com </UniversalResourceIdentifier> </Attachment>

#### コード リスト **2-4** サンプル **MIME** ヘッダ

Content-Type: application/pdf; name="myfile.pdf" Content-ID: <Attachment.001801236324xyz@xyz.test.com> Content-Description: Product user guide in PDF

# <span id="page-58-2"></span><span id="page-58-0"></span>**3 RosettaNet PIP** テンプレート

<span id="page-58-3"></span>WebLogic Integration は、2 つの PIP テンプレートを備えています。これらを使う と、RosettaNet ベースのソリューションを即座に実装できます。この章では、各 PIP テンプレートの内容と、PIP を実装するために必要な情報の双方について説 明し ます。 どち らの PIP について も RNIF 1.1 用のバージ ョ ン と RNIF 2.0 用の バージョンが提供されています。

## <span id="page-58-1"></span>**RosettaNet** テンプレー トのインポー ト

次の XML テンプレート ファイルは、WLI\_HOME/lib/templates/rosettanet ディレクトリに格納されています。

- PIP0A1\_Admin\_RN1.xml
- PIP0A1\_Admin\_RN2.xml
- PIP0A1\_Notifier\_RN1.xml
- PIP0A1\_Notifier\_RN2.xml
- PIP3A2\_Customer.xml
- PIP3A2\_Customer\_RN2.xml
- PIP3A2\_Customer\_RN2\_R02\_00.xml
- **PIP3A2** Supplier.xml
- **PIP3A2** Supplier RN2.xml
- PIP3A2 Supplier RN2 R02 00.xml

提供されているテンプレートの1つを使用する手順は、次のとおりです。

- 1. 『WebLogic Integration の起動、停止およびカスタマイズ』の「WebLogic 『*WebLogic Integration の起動、停止およびカスタマイズ*』の「WebLogic<br>Integration 管理ツールと設計ツール」にある「Studio の起動」の説明に従て Studio を起動します。<br>右ペインで、[ テンプレート ] ノードを右クリックします。<br>ショートカット メニューから [ テンプレートを作成 ] を選択します。<br>テンプレート名を入力します(これは通常、インポートされるテンプレー<br>定義と同じ名
- 
- 3. ショートカット メニューから [ テンプレートを作成 ] を選択します。
- 
- Integration 管理ツールと設計ツール」にある「Studio の起動」の説明に従って Studio を起動します。<br>右ペインで、[テンプレート ] ノードを右クリックします。<br>ショートカット メニューから [テンプレートを作成 ] を選択します。<br>ショートカット メニューから [テンプレートを作成 ] を選択します。<br>テンプレート名を入力します(これは通常、インポートされるテンプレート<br>定義と同じ名前)。<br>[OK] をクリックし て Studio を起動します。<br>右ペインで、[ テンプレ・<br>ショートカット メニュー<br>ショートカット メニュー<br>定義と同じ名前)。<br>[OK] をクリックします。<br>新しいテンプレートのツ<br>新しいエントリを右クリ 2. 右ペインで、[ テンプレート ] ノードを右クリックします。<br>3. ショートカット メニューから [ テンプレートを作成 ] を選<br>4. テンプレート名を入力します(これは通常、インポートさ.<br>定義と同じ名前)。<br>5. [OK] をクリックします。<br>新しいテンプレートのツリーにエントリが追加されます。<br>6. 新しいエントリを右クリックして、[ テンプレート定義を<br>します。<br>2. 必要な RosettaNet テンプレートを見つけて 4. テンプレート名を入力します(これは通常、インポートされるテンプレート<br>- 定義と同じ名前)。<br>5. [OK] をクリックします。<br>新しいテンプレートのツリーにエントリが追加されます。<br>- 新しいエントリを右クリックして、[テンプレート定義をインポート]を選<br>- します。<br>7. 必要な RosettaNet テンプレートを見つけて [ 開く ] をクリックし、定義をイ<br>ンポートします。<br>テンプレートが正常にインポートされると、次のよ 定義と同じ名前)。<br>[OK]をクリックし<br>新しいテンプレー<br>新しいエントリを<br>新しいエントリを<br>します。<br>ジポートします。<br>アンプレートが正<br>テンプレートが正<br>ネンポート完 5. [OK] をクリックします。
- 6. 新しいエントリを右クリックして、[テンプレート定義をインポート]を選択 し ます。
- ンポー ト し ます。

れます。

<sup>図</sup> **3-1** イ ンポー ト 完了 メ ッセージ

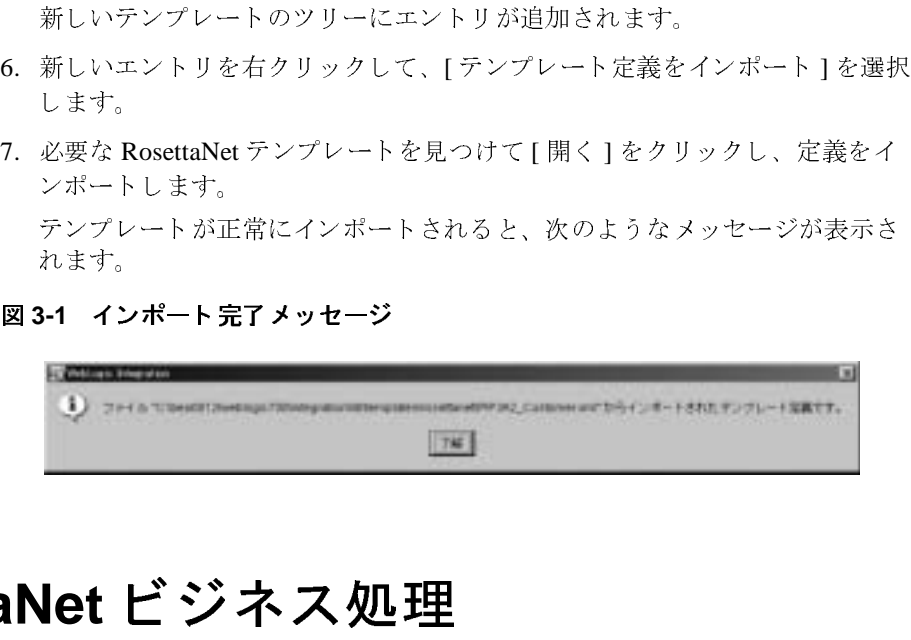

## <span id="page-59-0"></span>**RosettaNet** ビジネス処理

テンプレートに加えて、WebLogic Integration は RNBusinessOP.jar ファイルを 備えています。このファイルは、RosettaNet ワークフローで使用されるビジネス 処理を含むワークフロー パッケージです。このパッケージは、『*WebLogic<br>Integration Studio ユーザーズ ガイド*』の「ワークフローパッケージのイン:<br>とエクスポート」の説明に従ってインポートする必要があります。<br>gration RosettaNet **の実装 Integration Studio ユーザーズ ガイド』の「ワークフローパッケージのインポート<br>とエクスポート」の説明に従ってインポートする必要があります。<br>gration RosettaNet の実装** とエクスポート」の説明に従ってインポートする必要があります。 エクスポート」の説明に従ってインポートする必要があります。<br><br>ation RosettaNet <mark>の実装</mark>

このパ ッ ケージには、 Get RN timestamp ビジネス処理が含まれています。 これ は、RN 固有フォーマットでタイムスタンプを返す処理です。PIP0A1 メッセー ジのサービス コンテンツにデータを入れるために使用されます。詳細について は、

## <span id="page-60-0"></span>**PIP0A1:** 障害通知

<span id="page-60-2"></span>、RN 固有フォーマットでタイムスタンプを返す処理です。PIP0A1 メッセー<br>のサービス コンテンツにデータを入れるために使用されます。詳細について<br>、顧客ワークフローの Start Notification of Failure タスクを参照してください<br><br>SME マークス<br>ス障害の発生時に情報を送信するために使用されます。通常は、大幅なカス<br>イズをする必要はありません。むしろ、この PIP に呼び出し元の PIP ワーク:<br>ーから ス コンテンツにデータを入れるために使用されます。詳細について<br>ークフローの Start Notification of Failure タスクを参照してください<br>- ファローの Start Notification of Failure タスクを参照してください<br>- マベての実装に必要なシステム レベルの RosettaNet PIP です。プ<br>発生時に情報を送信するために使用されます。通常は、大幅なカス<br>る必要はありません。むしろ、 顧客ワークフローの **Start Notification of Failure** タスクを参照してください。<br><br>全ては、すべての実装に必要なシステムレベルの RosettaNet PIP です。プロ<br>障害の発生時に情報を送信するために使用されます。通常は、大幅なカスタ<br>ズをする必要はありません。むしろ、この PIP に呼び出し元の PIP ワークフ<br>からデータが渡されます。このため、PIPOA1 ワークフローの呼び出し前<br>呼び出し元ワ この PIP は、 すべての実装に必要なシ ス テム レベルの RosettaNet PIP です。 プ ロ セス障害の発生時に情報を送信するために使用されます。通常は、大幅なカスタマイズをする必要はありません。むしろ、この PIP に呼び出し元の PIP ワークフ<br>マイズをする必要はありません。むしろ、この PIP に呼び出し元の PIP ワークフ<br>ローからデータが渡されます。このため、PIPOA1 ワークフローの呼び出し前<br>に、呼び出し元ワークフローで適切なワークフロー変数が設定されている必要が<br>あります。特に、2-5 ページの「Roset マ イ ズをする必要はありません。むしろ、この PIP に呼び出し元の PIP ワークフ<br>からデータが渡されます。このため、PIPOA1 ワークフローの呼び出し前<br>呼び出し元ワークフローで適切なワークフロー変数が設定されている必要が<br>ます。特に、2-5 ページの「RosettaNet ワークフロー変数」で説明した変数<br>定して、PIPOA1\_Admin テンプレートにインポートする必要があります。<br>数はすべて、ワークフロー呼び出し時に初期化する必 ローからデータが渡されます。このため、PIP0A1 ワークフローの呼び出し前に、呼び出し元ワークフローで適切なワークフロー変数が設定されている必要あります。特に、2-5 ページの「RosettaNet ワークフロー変数」で説明した変<br>あります。特に、2-5 ページの「RosettaNet ワークフロー変数」で説明した変<br>を設定して、PIP0A1\_Admin テンプレートにインポートする必要があります。<br>力変数はすべて、ワークフロー呼び出 に、 呼び出し元ワークフローで適切なワークフロー変数が設定されている必要が<br>ます。特に、2-5 ページの「RosettaNet ワークフロー変数」で説明した変数<br>定して、PIPOA1\_Admin テンプレートにインポートする必要があります。入<br>数はすべて、ワークフロー呼び出し時に初期化する必要があります。<br>A2 は、PIP の実装方法の例としてテンプレートの形式で提供されています。<br>PIP には RNIF 1.1 用に実装されたものと RNI あります。特に、2-5 を設定して、PIP0A1\_Admin テンプレートにインポートする必要があります。入

## <span id="page-60-1"></span>**PIP3A2:** 価格と在庫に関する クエ リ

<span id="page-60-3"></span>ページの「RosettaNet ワークフロー変数」で説明した変数<br>Admin テンプレートにインポートする必要があります。ノ<br>-クフロー呼び出し時に初期化する必要があります。<br>-<br>こ DEL DEL TO DEL TO DE式で提供されています。<br>1 用に実装されたものと RNIF 2.0 用に実装されたものの、り、各バージョンは送信者用にも受信者用にもモデル化さ<br>PosettaNet のバージョンに適したバージョンの PIP テンプ 力変数はすべて、ワークフロー呼び出し時に初期化する必要があります。<br><br>- イエトイン - アルフ - アルコードの形式で提供されて<br>PIP3A2 は、PIP の実装方法の例としてテンプレートの形式で提供されて<br>この PIP には RNIF 1.1 用に実装されたものと RNIF 2.0 用に実装されたも<br>2つのバージョンがあり、各バージョンは送信者用にも受信者用にもモデ<br>れています。ご使用の RosettaNet のバージョンに適したバ この PIP には RNIF 1.1 用に実装 された もの と RNIF 2.0 用に実装された ものの、 れています。ご使用の RosettaNet のバージョンに適したバージョンの PIP テンプ レートを使用してください。

PIP3A2 は、PIP の実装方法の例としてテンプレートの形式で提供されています。<br>この PIP には RNIF 1.1 用に実装されたものと RNIF 2.0 用に実装されたものの、<br>2 つのバージョンがあり、各バージョンは送信者用にも受信者用にもモデル化さ<br>れています。ご使用の RosettaNet のバージョンに適したバージョンの PIP テンプ<br>レートを使用してください。<br>PIP3A2 を実装する場合は、必須の入力変数を設定す 2つのバージョンがあり、各バージョンは送信者用にも受信者用にもモデル化されています。ご使用の RosettaNet のバージョンに適したバージョンの PIP テンフレートを使用してください。<br>PIP3A2 を実装する場合は、必須の入力変数を設定する必要があります。これら<br>の変数はすべて 2-5 ページの「RosettaNet ワークフロー変数」で説明していま<br>の変数はすべて 2-5 ページの「RosettaNet ワークフロー変数」で説 ご使用の RosettaNet のバージョンに適したバージョンの PIP テンプしてください。<br>してください。<br>装する場合は、必須の入力変数を設定する必要があります。これら<br>:て 2-5 ページの「RosettaNet ワークフロー変数」で説明していま<br>変数は、PIP ワークフロー内から設定することも、呼び出し元ワー<br>って設定することも可能です。入力変数はすべて、ワークフロー呼<br>期化する必要があります。 **PIP3A**2 を実装する場合は、必須の入力変数を設定する必要があります。これら<br>の変数はすべて 2-5 ページの「RosettaNet ワークフロー変数」で説明しています。これらの変数は、PIP ワークフロー内から設定することも、呼び出し元ワークフロール<br>クフローによって設定することも可能です。入力変数はすべて、ワークフローロ<br>び出し時に初期化する必要があります。<br>-<br>**B2B Integration RosettaNet の実装** の変数はすべて2-5ページの「RosettaNet ワークフロー変数」で説明していま ページの「RosettaNet ワークフロー変数」で説明していま、PIP ワークフロー内から設定することも、呼び出し元ワ<br>定することも可能です。入力変数はすべて、ワークフロー<br>る必要があります。<br>B2B Integration RosettaNet の実装 す。これらの変数は、PIP ワークフロー内から設定することも、 呼び出し元ワー<br>ワークフロー呼<br>1**の実装 3-3** クフローによって設定することも可能です。入力変数はすべて、ワークフロー呼び出し時に初期化する必要があります。<br>び出し時に初期化する必要があります。<br>

B2B Integration RosettaNet <mark>の実装 3-3</mark> び出し時に初期化する必要があ り ます。

## <span id="page-61-0"></span>他の **PIP** のモデル化

PIP3A2 テンプレー ト は、 WebLogic Integration において RosettaNet PIP がどのよ うにサポートされるかを例示するために提供されています。PIPは複雑なので、 このコ

- 。PIP は複雑なので、<br><sup>7</sup>アイルをコピーし、<br>しています。<br>い。<br>こは、入力ワークフ<br>ついっクフローへデー<br>アークタイプの開始<br>。このタイプの開始 BEA は新しい PIP を作成する場合には PIP3A2 のソース ファイルをコピーし、<br>このコピーを修正して新しい PIP を作成することをお勧めしています。<br>他の PIP をモデル化する際には、次の点に注意してください。<br>■ この PIP とその他のプロセスの間でデータを転送するには、入力ワークフ<br>ロー変数と出力ワークフロー変数を使用します。PIP の入力変数は別のワークフローからデータを受信するために、出力変数は別のワークフロ ピーを修正して新しい PIP を作成することをお勧めしています。<br>P をモデル化する際には、次の点に注意してください。<br>- PIP とその他のプロセスの間でデータを転送するには、入力ワー変数と出力ワークフロー変数を使用します。PIP の入力変数は)<br>アローからデータを受信するために、出力変数は別のワークフロー<br>だ着するために使用します。PIP ワークフロー開始時にはすべて<br><br>- PIP ディンを行うには、[アクション | B2B Int ■ この PIP とその他のプロセスの間でデータを転送するには、入力ワークフ<br>- ロー変数と出力ワークフロー変数を使用します。PIP の入力変数は別のワー クフローからデータを受信するために、出力変数は別のワークフローヘデー タを送信するために使用します。PIP ワークフロー開始時にはすべての必須
- 他の PIP をモデル化する際には、次の点に注意してください。<br>■ この PIP とその他のプロセスの間でデータを転送するには、<br>ロー変数と出力ワークフロー変数を使用します。PIP の入っ<br>クフローからデータを受信するために、出力変数は別のワ・タを送信するために使用します。PIP ワークフロー開始時(<br>久力変数を必ず初期化してください。<br>■ 他のワークフローで、PIP ワークフローを開始できます。こ<br>のコンフィグレーションを行うには、 その他のプロセスの間でデータを転送するには、入力ワークフ<br>出力ワークフロー変数を使用します。PIP の入力変数は別のワークテータを受信するために、出力変数は別のワークフローヘデ<br>るために使用します。PIP ワークフロー開始時にはすべての必<br>必ず初期化してください。<br>ブローで、PIP ワークフローを開始できます。このタイプの開<sup>5</sup><br>ブレーションを行うには、[アクション | B2B Integration | パ<br>クフローを開始 ] を選 ロー変数と出力ワークフロー変数を使用します。PIP の入力変数は別のワークフローからデータを受信するために、出力変数は別のワークフローベデータを送信するために使用します。PIP ワークフロー開始時にはすべての必須<br>入力変数を必ず初期化してください。<br>入力変数を必ず初期化してください。<br>のコンフィグレーションを行うには、[アクション | B2B Integration | パブ<br>のコンフィグレーションを行うには、[アクション | B2B 、出力変数は別のワークフローへデー<br>フークフロー開始時にはすべての必須<br>-を開始できます。このタイプの開始<br>[アクション | B2B Integration | パブ<br>ます。この方法を使用できるのは、<br>ーディング パートナであるユーザで<br>2-5 ページの「RosettaNet ワークフ<br>変数をすべて、手動で入力してくださ<br>ークフローなど、他のワークフローを 。PIP ワークフロー開始時にはすべての必須<br>さい。<br>クフローを開始できます。このタイプの開始<br>には、[アクション | B2B Integration | パブ<br>選択します。この方法を使用できるのは、<br>るトレーディング パートナであるユーザで<br>、必ず 2-5 ページの「RosettaNet ワークフ<br>フロー変数をすべて、手動で入力してくださ<br>コト ワークフローなど、他のワークフローを<br>始のコンフィグレーションを行うには、[ア 入力変数を必ず初期化してください。<br>他のワークフローで、PIP ワークフロ<br>のコンフィグレーションを行うには、<br>リック ワークフローを開始] を選択し<br>PIP トランザクションを開始するトレ<br>す。この方法を使用する場合は、必す<br>ロー変数」に示した PIP ワークフロー<br>い。<br>PIP ワークフローで、プライベート ワ<br>クション | ワークフローで、プライベート り<br>クション | ワークフローを開始] を選 他のワークフローで、PIP ワークフローを開始できます。このタイプの開始<br>のコンフィグレーションを行うには、[アクション | B2B Integration | パブ<br>リック ワークフローを開始 ] を選択します。この方法を使用できるのは、<br>PIP トランザクションを開始するトレーディング パートナであるユーザで<br>す。この方法を使用する場合は、必ず 2-5 ページの「RosettaNet ワークフ<br>ロー変数」に示した PIP ワークフロ のコンフィグレーションを行うには、[ アクション| B2B Integration |パブ リックワークフローを開始1を選択します。この方法を使用できるのは、 す。この方法を使用する場合は、必ず2-5ページの「RosettaNet ワークフ い。
- ク ワークフローを開始 ] を選択します。この方法を使用できるのは、<br>トランザクションを開始するトレーディング パートナであるユーザで<br>この方法を使用する場合は、必ず 2-5 ページの「RosettaNet ワークフ<br>変数」に示した PIP ワークフロー変数をすべて、手動で入力してくだ<br>変数」に示した PIP ワークフロー変数をすべて、手動で入力してくだ<br>ワークフローで、プライベート ワークフローなど、他のワークフロー<br>できます。このタ PIP トランザクションを開始するトレーディング パートナであるユーザです。この方法を使用する場合は、必ず 2-5 ページの「RosettaNet ワークファー変数」に示した PIP ワークフロー変数をすべて、手動で入力してくだい。<br>ロー変数」に示した PIP ワークフロー変数をすべて、手動で入力してくだい。<br><br>PIP ワークフローで、プライベート ワークフローなど、他のワークフロー<br>開始できます。このタイプの開始のコンフィグレーション ページの「RosettaNet ワークフェーをすべて、手動で入力してくだ<br>ショーなど、他のワークフロー<br>イグレーションを行うには、[<br>ます。この方法を使用できるの<br>キす。この方法を使用できるの<br>イング パートナであり、かつそうとしているユーザです。プラ<br>シド ERP システムへの接続に ロー変数」に示した PIP ワークフロー変数をすべて、手動で入力してください。<br>い。<br>PIP ワークフローで、プライベート ワークフローなど、他のワークフローを<br>開始できます。このタイプの開始のコンフィグレーションを行うには、[ア<br>クション | ワークフローを開始] を選択します。この方法を使用できるのは<br>PIP トランザクションを受信するトレーディング パートナであり、かつその<br>データをプライベート ワークフローに渡そうとしているユー ■ PIP ワークフローで、プライベート ワークフローなど、他のワークフローを<br>- 開始できます。このタイプの開始のコンフィグレーションを行うには、「ア 他のワークフローを<br>ンを行うには、[ ア<br>法を使用できるのは<br>よを使用できるのは<br>ユーザです。プライ<br>ユーザです。プライ 開始できます。このタイプの開始のコンフィグレーションを行うには、[ アクション|ワークフローを開始 ] を選択します。この方法を使用できるのに<br>PIP トランザクションを受信するトレーディング パートナであり、かつそのデータをプライベート ワークフローに渡そうとしているユーザです。プラル<br>データをプライベート ワークフローに渡そうとしているユーザです。プラル<br>ベート ワークフローは、たとえばバックエンド ERP システムへの接続に使<br>用 クション | ワークフローを開始 ] を選択します。この方法を使用できるのは、<br>PIP トランザクションを受信するトレーディング パートナであり、かつその<br>データをプライベート ワークフローに渡そうとしているユーザです。プライ<br>ベート ワークフローは、たとえばバックエンド ERP システムへの接続に使<br>用します。 **PIP** トランザクションを受信するトレーディング パートナであり、かつそのデータをプライベート ワークフローに渡そうとしているユーザです。プライ<br>データをプライベート ワークフローに渡そうとしているユーザです。プライ<br>ベート ワークフローは、たとえばバックエンド ERP システムへの接続に使<br>用します。 データをプライベート ワークフローに渡そうとしているユーザです。プライ ワーク フ ローに渡そ う と し てい るユーザです。 プ ラ イ ベートワークフローは、たとえばバックエンド ERP システムへの接続に使 ト ワークフローは、たとえばバックエンド ERP システムへの接続に使<br>ます。<br>ます。<br>RosettaNet の実装 用し ます。

# <span id="page-62-0"></span>索引

### **D**

[DTD 1-2](#page-11-2) [WebLogic Integration](#page-18-2)  $\uparrow$  1-9

#### **P**

PIP PIP0A1 テンプレート 3-3 PIP3A2 テンプレート 3-3 [マニュアル](#page-21-1) 2-2 PIP3A2 テンプレート 3-3 PIP テンプレート 1-4 インポート 3-1 PIP ワークフロー テンプレートのインポー ト 3-1<br>PIP ワークフロー、メッセージ交換 2-3 PIP0A1 テンプレート 3-3

### **R**

PIP ワークフロー、メッセージ[交換](#page-24-3) 2-3<br>PIP0A1 テンプレート 3-3<br><br><br><br><br><br><br><br><br><br><br><br><br><br><br><br><br>セキュリティ 1-6<br><br><br><br>キュリティ 1-6<br>メッセージ検証の概要 1-6<br>メッセージの検証 2-33<br>メッセージの検証 2-33<br>メッセージの受信 2-23<br>メッセージの検証 2-33<br>メッセージの検証 2-33<br>メッセージの受信 2-23 RNIF マニュアル 2-2 RosettaNet 2-2 RosettaNet メ ッセージ 1-2 セキュリティ1-6 メッセージ検証の概要 1-6<br>メッセージの検証 2-33<br>メッセージの受信 2-23<br>メッセージの送信 2-25<br>ワークフロー変数 2-5<br>ttaNet 2.0 セキュリティ サ<br>ttaNet オブジェクト 1-2<br>要素 2-5<br>ttaNet サポートの設定 1-9<br>要素 2-5<br>ttaNet メッセージの検証 2<br>ttaNet メッセージの受信 2<br>ttaNet メッセージの受信 2<br>ttaNet メッセージの受信 2 メ ッ セージの検証 2-33 メ ッ セージの受信 2-23 メ ッ セージの送信 2-25 ワークフロー変数 2-5 RosettaNet 2.0 セキュリティ サンプル 1-6 RosettaNet オブジェ ク ト 1-2 要素 2-5 RosettaNet サポートの設定 1-9 RosettaNet メッセージの検証 2-33 RosettaNet メッセージの受信 2-23 RosettaNet メッセージの送信 2-25

#### **W**

[WebLogic Integration](#page-11-3) における RosettaNet 1-2

#### **X**

[Xerces DOM](#page-52-2) パーサ 2-33

あ<br>アーキテクチャ 1-4 RosettaNet サポー ト 1-3

。<br>イベント

アーキテク[チャ](#page-17-3) 1-4<br>- RosettaNet サポ<br>- N<br>イベント ノード 2-2<br>印刷、製品のマニュ<br>- カスタマ サポート†<br>- 開始ノード 2-23<br>環境 1-9<br>環境 1-9 ノード 2-23<br>品のマニュン<br>\* 2-23<br>サポート情<br>- クフロー ? 印刷、製品のマニュアル vi<br> **か**<br>開始ノード 2-23<br>カスタマ サポート情報 vii<br>
第章 1-9<br>管理 1-8<br> **き**<br>
<del>第</del> 調的ワークフロー 2-3 **か**<br>開始ノード 2-23 開カスタマサポート 2-23<br>カスタマサポー<br>環境 1-8<br>養育理 1-8<br>協和サート マニュアル<br>体証<br>ヤーマニュアル カスタマ サポート情報 vii 環管 きさ 闘 け 縫 さ ポ ラブ 調 け 証 さ ポ ニュー しょう しょうしょう しょうしょう しゅうしゅう しゅうしゅう しゅうしゅ

**き**<br>協調的ワークフロー 2-3

け [検証マニュアル](#page-53-2) 2-34

管 きち け検 さず サイン こころ あり こうしょう アンデット かいしょう しゅうしゃ こうしょう 協調的[ワークフロー](#page-22-1) 2-3<br>**け**<br>検証マニュアル 2-34<br>さ<br>サポート<br>テクニカル vii<br>32B Integration Rosettar さ サポー ト[テクニカル](#page-6-2) vii

サンプル アプリケーション 1-6

**こ**<br>システム変数 2-5

出[力変数](#page-24-3) 2-5<br>す<br>推薦参考文<sup>南</sup><br>接 横 あせー<br>技メ<br>せ<br>セキュリティ す<br>推薦参考文献 推薦参考文献(告」(告) (告) イインシャンディングファイスクブロン しょうしょう アイプロン [RosettaNet Implementation Framework](#page-21-1)  (RNIF) 2-2 技術勧告 2-2<br>メッセージ検<br>ユリティ 1-6<br>クプロパテ メ ッ セージ検証 2-34

**ヒ**<br>セキュリティ 1-6

**. \_**<br>タスク プロパティ 2-25

て 定義 PIP [ワークフロー](#page-14-1) 1-5 会話[定義](#page-17-3) 1-8<br>ニラボレーディン<br>トレーディル 2-3<br>トリル署名 1-6<br>アプリー 2-3<br>変数 2-5<br>ドバント 2-2 コラボレーション アグリーメント 1-8 トレーディング パートナ 1-8 添付フ ァ イル 2-35

に 入力変数 2-5

[デジタル](#page-15-3)署[名](#page-15-3) 1-6<br>添付ファイル 2-3<br>【二<br>人力変数 2-5<br>**の**<br>ノード<br>イベント 2-2:<br>開始 2-23 の $\mathcal{D}$ ノードイ開<br>-<br>**-2** イベン ト 2-23 開始 2-23<br>**B2B** 

は パーサ、 [Xerces DOM 2-33](#page-52-2) [パフォーマンス](#page-53-3) 2-34 パブリック [ワークフロー](#page-22-1) 2-3

**)**<br>ビジネス メッセージ 受信 [2-23](#page-42-3) 送信 [2-25](#page-44-1) ビジネス メッセージ送信アクション 2-25

**..**<br>プライベート ワークフロー 2-3

#### $\sim$

へ 変数システム 2-5 入力 2-5 [ワークフロー](#page-24-3) 2-5

[RosettaNet](#page-24-3)、必須 2-5<br>システム 2-5<br>出力 2-5<br>スカ 2-5<br>スカ 2-5<br>ワークフロー 2-5<br>コアル<br>PIP 2-2<br>RosettaNet Implement<br>(RNIF) 2-2<br>メッセージ検証 2-34<br>コアル入手先 vi 出力 2-5<br>入力 2-5<br>ワークラ<br>エアル<br>PIP 2-2<br>Rosettaト ま マニュアルPIP 2-2 [RosettaNet Implementation Framework](#page-21-1)  (RNIF) 2-2 [メ ッ セージ検証](#page-53-2) 2-34 [マニ ュ アル入手先](#page-5-3) vi

め メ ッセージRosettaNet メッセージの検証 2-33 RosettaNet メッセージの受信 2-23 RosettaNet メッセージの送信 2-25 [検証マニュアル](#page-53-2) 2-34 [メ ッ セージ検証](#page-53-2) 2-34 メッセージ添付ファイル 2-35

メッセージのガイドライン 1-2<br>わ<br>ワークワロー<br>原始 2-3<br>協調的 2-3<br>パブリック 2-3<br>パブリック 2-3<br>プライベート 2-3<br>変数テーブル 2-5<br>タッセージ交換 2-3<br>ワークフローテンプレート 1-4<br>PIPOA1 3-3 わ ワークフロー開協ポプ変変メクフPIPOA1 3<br>熱調ブラ数数 ッフローム 2-5 レーーーーーー<br>アプリイ 2-テセローム 3<br>PIP テンフロークフローク 協パプ変変メクPIPOA1 n-ファンプロPIPOA1 n-ファンプロPIPOA1 n-ファンプロPIPOA1 n-ファンプロPIPOA1 n-ファンプロPIP テンプロプランプ パブ リ ッ ク 2-3 プライベート 2-3 変数 2-5 変数テーブル 2-5<br>メッセージ交換 2-3 メッセージ交換 2-3<br>クフロー テンプレ・<br>PIPOA1 3-3<br>PIP ランプレートの<br>PIP テンプレートの<br>クフローの開始 2-2 ワークフロー テンプレート 1-4 PIP0A1 3-3 PIP3A2 3-3 PIP テンプレートのインポート 3-1<br>ワークフローの開始 2-23 ワークフローの開始 2-23<br>-<br>-<br>-